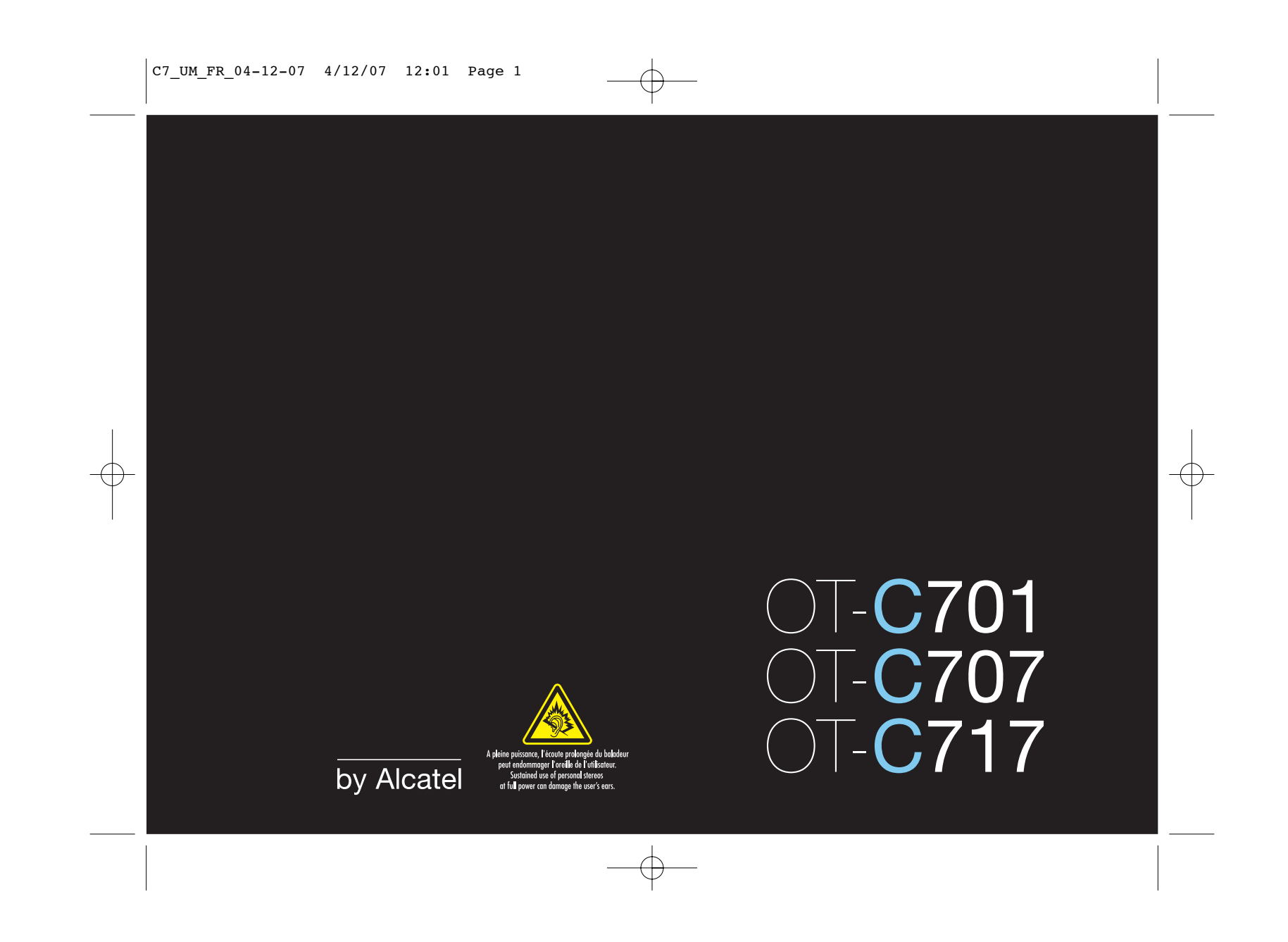

# **Introduction ................................**

T&A Mobile Phones vous remercie pour l'acquisition de ce téléphone mobile.

## **Lecteur de musique/vidéo**

- Liste de musiques, affichage des paroles et égaliseur
- Fonction "Playback" au format plein écran
- Visualisation sur écran TFT 1.8"

## **Enregistrement de vidéos illimité**

• Tournez des vidéos aussi longues que vous le désirez (1)

#### **Lecture de la carte mémoire**

A utiliser comme clé USB, tout simplement.

## **Webcaméra**

L'indispensable de la messagerie instantanée sur PC.

## **Bluetooth**

- Bluetooth 2.0
- Profil A2DP (Bluetooth stéreo)

## (1) Selon la batterie et l'espace disponible.

# **Sommaire ....................................**

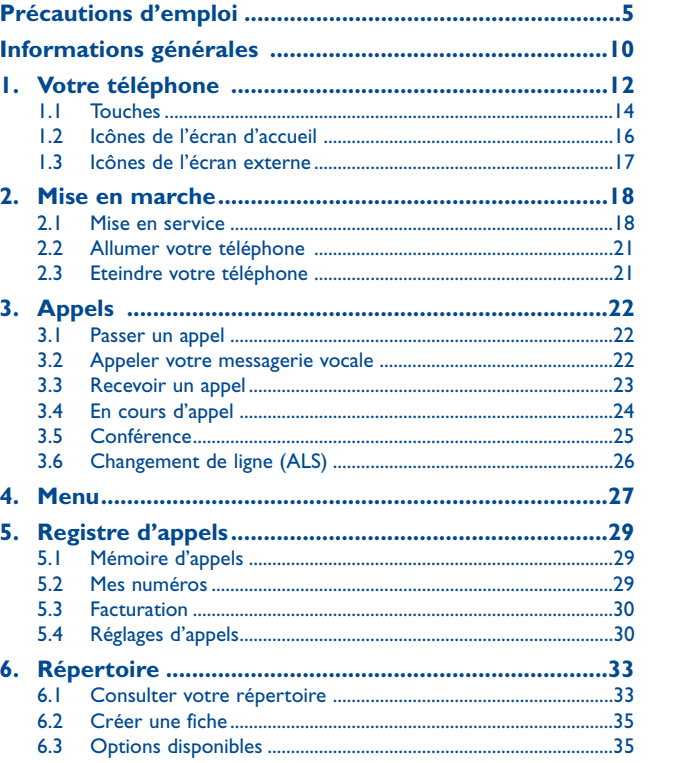

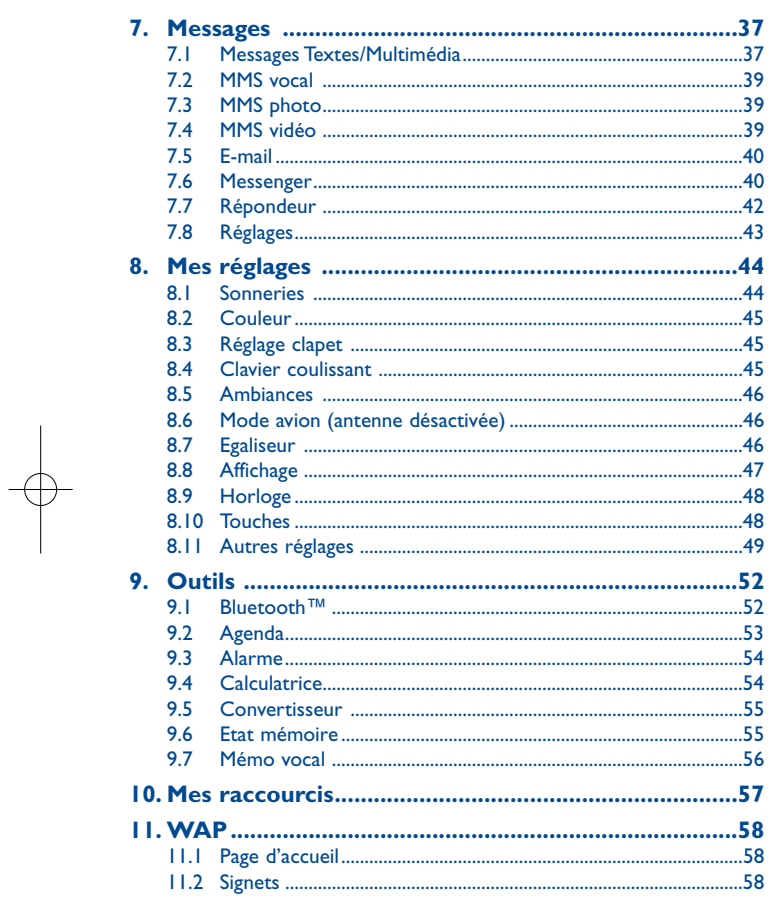

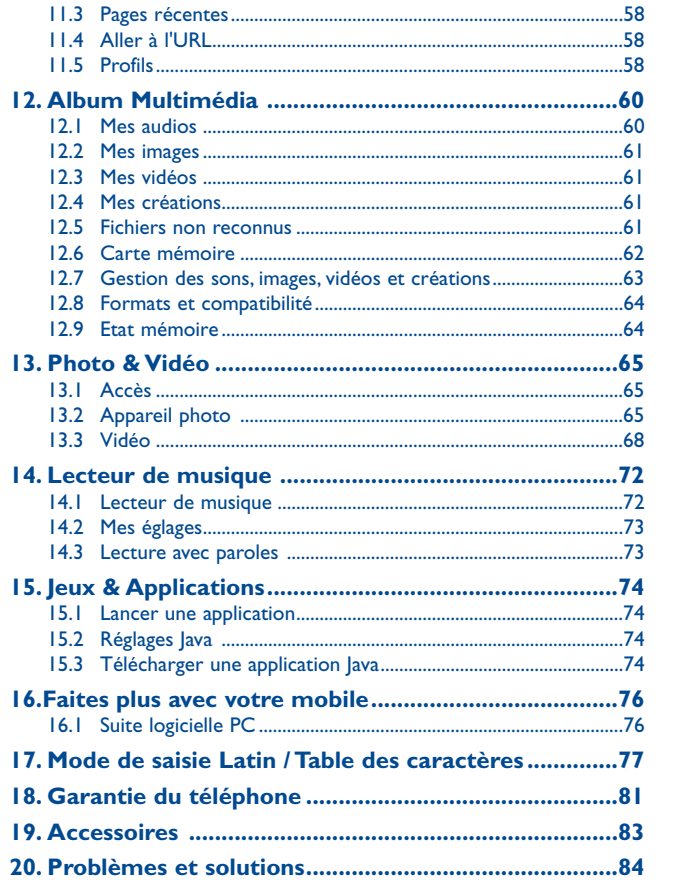

 $\overline{\mathbf{3}}$ 

 $\overline{4}$ 

# **Précautions d'emploi..................**

Avant d'utiliser votre téléphone, lisez ce chapitre avec attention. Le fabricant ne pourra être tenu responsable des conséquences résultant d'une utilisation impropre et/ou non conforme aux instructions contenues dans le manuel.

#### **• SECURITE EN VEHICULE :**

Compte tenu des études qui démontrent que l'usage d'un téléphone mobile lors de la conduite d'un véhicule représente un facteur réel de risque, même lorsqu'il est associé à un dispositif mains-libres (car kit, casque à écouteurs...), le conducteur doit s'abstenir de toute utilisation de son téléphone tant que le véhicule n'est pas à l'arrêt.

Lorsque vous conduisez, abstenez-vous d'utiliser votre téléphone ou même votre kit piéton pour téléphoner ou écouter de la musique. L'utilisation de ces équipements présente un danger et est susceptible d'être sanctionnée par la loi dans certaines régions.

Votre téléphone sous tension émet des rayonnements qui peuvent perturber l'électronique de bord de votre véhicule, tels que les systèmes anti-blocage de freins ("ABS"), les coussins de sécurité ("Airbag"), etc. En conséquence, il vous appartient de :

- ne pas poser votre téléphone sur le tableau de bord ou dans une zone de déploiement de l'Airbag,

- vous assurer auprès du constructeur automobile ou de son revendeur de la bonne isolation de l'électronique de bord.

#### **• CONDITIONS D'UTILISATION :**

Il est conseillé d'éteindre de temps à autre le téléphone afin d'optimiser ses performances. Veillez à éteindre votre téléphone dans un avion, ou à paramétrer votre poste en "Mode avion". Veillez à éteindre votre téléphone en milieu hospitalier, sauf dans les zones éventuellement réservées à cet effet. Comme d'autres types d'équipements courants, les téléphones mobiles peuvent perturber le fonctionnement de dispositifs électriques, électroniques ou utilisant des radiofréquences.

Veillez à éteindre votre téléphone à proximité de gaz ou de liquides inflammables. Respectez les règles d'utilisation affichées dans les dépôts de carburants, les stations service, les usines chimiques et sur tous les sites où des risques d'explosion pourraient exister.

Lorsque le téléphone est sous tension, veillez à ce qu'il ne se trouve jamais à moins de 15 centimètres d'un appareil médical (stimulateur cardiaque, prothèse auditive, pompe à insuline…). En particulier en cas d'appel, veillez à porter le téléphone à l'oreille du côté opposé au stimulateur cardiaque ou à la prothèse auditive.

Afin d'éviter un dommage auditif, décrochez l'appel avant d'approcher le téléphone de l'oreille. De même, éloignez le téléphone de votre oreille lorsque vous utilisez la fonction mains-libres car le volume amplifié pourrait causer des dommages auditifs.

Ne laissez pas des enfants utiliser le téléphone sans surveillance.

Prenez toutes les précautions lors du remplacement de la coque, car votre téléphone contient des substances susceptibles de provoquer des réactions allergiques

Manipulez votre téléphone avec soin et gardez-le dans un endroit propre et à l'abri de la poussière. N'exposez pas votre téléphone à des conditions défavorables (humidité, pluie, infiltration de liquides, poussière, air marin, etc.). Les limites de température recommandées par le constructeur vont de -10 °C à 55 °C. Au-delà de +55 °C, l'écran risque d'être peu lisible ; cette altération est temporaire et sans gravité.

Les numéros d'urgence peuvent ne pas être disponibles sur tous les réseaux cellulaires.Vous ne devez donc pas vous reposer uniquement sur votre téléphone portable pour émettre des appels d'urgence.

Ne tentez pas d'ouvrir, de démonter ou de réparer vous-même votre téléphone. Evitez de faire tomber, de jeter ou de tordre votre téléphone.

Evitez de le peindre.

N'utilisez votre téléphone mobile qu'avec des batteries, chargeurs et accessoires Alcatel compatibles avec votre modèle (cf. page 83 des accessoires). La responsabilité de T&A Mobile Phones Limited et de ses filiales ne saurait être engagée dans le cas contraire.

Vous ne devez pas jeter votre téléphone dans une poubelle publique.Veuillez vous conformer à la réglementation locale en vigueur pour la mise au rebut des produits électroniques.

Pensez à faire une sauvegarde électronique ou une copie écrite de toutes vos informations importantes mémorisées dans le téléphone.

Certaines personnes peuvent être prédisposées à des crises d'épilepsie ou des absences lorsqu'elles sont exposées aux lumières intermittentes (flash) notamment dans le cas des jeux électroniques. Ces crises ou ces absences peuvent se produire même chez une personne n'ayant aucun antécédent épileptique ou d'absence. Si vous avez déjà connu ce type d'expérience, ou si vous avez un antécédent d'expérience semblable dans votre famille, veuillez consulter votre médecin avant de jouer aux jeux vidéo sur votre téléphone portable ou d'utiliser les fonctions incorporant des lumières intermittentes. Il est conseillé aux parents de surveiller leurs enfants lorsque ceux-ci jouent aux jeux vidéo ou manipulent des fonctions du téléphone portable intégrant des stimulations lumineuses. Toute personne ayant connu l'un des symptômes suivants : convulsion, contraction oculaire et musculaire, perte de conscience, mouvements incontrôlés ou désorientation doit cesser de jouer et désactiver les stimulations lumineuses du téléphone portable, et consulter un médecin. Pour prévenir de l'apparition éventuelle de ces symptômes, veuillez prendre les précautions qui suivent :

- ne pas jouer ou activer des stimulations lumineuses lorsque vous êtes fatigué(e) ou en manque de sommeil,

- faire des pauses de 15 minutes au minimum toutes les heures
- jouer dans une pièce bien éclairée,
- garder une bonne distance par rapport à l'écran.

- arrêter de jouer si vos mains, poignets ou bras deviennent engourdis, et ne pas reprendre la partie avant plusieurs heures

- si l'engourdissement persiste pendant ou après la partie, cesser le jeu et consulter un médecin. Vous pouvez parfois ressentir un certain inconfort au niveau de vos mains, bras, épaules, cou ou d'une autre partie du corps en jouant sur votre téléphone portable. Suivez les conseils préconisés pour éviter les problèmes de tendinite, de syndrome du tunnel carpien, ou d'autres troubles musculo-squelettiques.

5

A pleine puissance, l'écoute prolongée du baladeur peut endommager l'oreille de l'utilisateur.

Réglez le volume de votre téléphone pour une écoute sans risque. N'utilisez que des kits piéton Alcatel.

#### **• RESPECT DE LA VIE PRIVEE :**

Nous vous rappelons que vous devez respecter les lois et règlements en vigueur dans votre pays concernant la prise de clichés et l'enregistrement de sons à l'aide d'un téléphone portable. Conformément à ces lois et règlements, il est parfois strictement interdit de prendre des clichés et/ou d'enregistrer la voix d'autres personnes ou tout autre attribut personnel et de les reproduire ou diffuser, car cela peut être considéré comme une atteinte à la vie privée. L'utilisateur seul est tenu de s'assurer qu'il a une autorisation préalable, si nécessaire pour enregistrer des conversations privées ou confidentielles ou de prendre une photo d'une autre personne. Le fabricant, le distributeur ou vendeur de votre téléphone mobile (y compris l'opérateur) déclinent toute responsabilité résultant d'une utilisation inappropriée du téléphone mobile.

#### **• BATTERIE :**

Avant de retirer la batterie de votre téléphone, veuillez vous assurer que le téléphone a été mis hors tension. Les précautions d'emploi de la batterie sont les suivantes :

- ne pas ouvrir la batterie (risques d'émanations de substances chimiques et de brûlures),
- ne pas percer, désassembler, provoquer de court-circuit dans la batterie,

- ne pas jeter au feu ou dans les ordures ménagères une batterie usagée, ni l'exposer à des températures supérieures à 60°C.

Si vous souhaitez vous en débarrasser, veillez à ce que la batterie soit récupérée conformément à la législation en vigueur sur la protection de l'environnement. N'utilisez la batterie que dans le but pour lequel elle a été conçue. N'utilisez jamais des batteries endommagées ou non recommandées par T&A Mobile Phones Limited et/ou ses filiales.

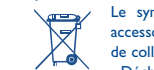

Le symbole "poubelle barrée" figurant sur votre téléphone, sa batterie et ses accessoires signifie que ces produits doivent, en fin de vie, être rapportés à des points de collecte sélective :

- Déchetteries municipales équipées de bacs spécifiques à ces appareils

- Bacs de collecte sur les points de vente

Ils y seront recyclés, évitant ainsi le rejet de substances réglementées dans l'environnement, et permettant la réutilisation des matériaux qui la composent.

#### **Dans les pays membres de l'Union Européenne :**

Ces points de collecte sélective sont accessibles gratuitement.

Tous les produits portant le marquage "poubelle barrée" doivent être rapportés à ces points de collecte.

### **Dans les pays non membres de l'Union Européenne :**

Il convient de ne pas jeter les équipements marqués "poubelle barrée" dans les poubelles ordinaires si votre pays ou région dispose des structures de collecte et de recyclage adaptées, mais de les rapporter à ces points de collecte pour qu'ils y soient recyclés.

#### **• CHARGEURS :**

Les chargeurs alimentés par secteur sont prévus pour fonctionner à une température ambiante de  $0$  à  $40^{\circ}$ C.

 Les chargeurs de votre téléphone mobile sont conformes à la norme de sécurité des matériels de traitement de l'information et des équipements de bureau, et destinés uniquement à cet usage.

#### **• ONDES ELECTROMAGNETIQUES :**

La preuve de la conformité aux exigences internationales (ICNIRP) ou à la directive européenne 1999/5/CE (R&TTE) est une condition préalable à la mise sur le marché de tout modèle de téléphone portable. La protection de la santé et de la sécurité de l'utilisateur, ainsi que de toute autre personne, constitue un aspect essentiel de ces exigences internationales et de la directive européenne.

CE TELEPHONE MOBILE EST CONFORME AUX EXIGENCES INTERNATIONALES ETEUROPEENNES EN MATIERE D'EXPOSITION AUX ONDES RADIOELECTRIQUES.

Votre téléphone mobile est un émetteur/récepteur radio. Il a été conçu et fabriqué pour respecter les seuils d'exposition aux radiofréquences (RF) recommandés par les exigences internationales (ICNIRP) (1) et par le Conseil de l'Union européenne (Recommandation 1999/519/CE) (2).

Ces limites font partie d'un ensemble d'exigences et établissent des niveaux de radiofréquence autorisés pour le public. Elles ont été mises au point par des groupes d'experts indépendants sur le fondement d'évaluations scientifiques régulières et détaillées. Elles intègrent une marge de sécurité importante destinée à garantir la sécurité de tous, quel que soit l'âge ou l'état de santé. La norme d'exposition pour les téléphones mobiles est déterminée par une unité de mesure appelée Débit d'Absorption Spécifique ou "DAS" (en anglais :"Specific Absorption Rate" ou "SAR"). La limite de DAS fixée par les exigences internationales ou par le Conseil de l'Union Européenne est de 2 W/kg en moyenne pour 10 g de tissus humains. Les tests pour déterminer les niveaux de DAS ont été réalisés sur la base des modes d'utilisation standard avec des téléphones mobiles émettant à leur niveau de puissance maximale pour toutes les bandes de fréquence.

Bien que le DAS soit déterminé au plus haut niveau de puissance certifié, le niveau réel de DAS du téléphone mobile en cours d'utilisation est généralement situé très en dessous des valeurs maximales. En effet, le téléphone mobile étant conçu pour fonctionner à des niveaux de puissance multiples, il n'utilisera que la puissance strictement nécessaire pour assurer sa connexion au réseau. En principe, plus vous êtes proche d'une antenne de station de base, plus les niveaux de puissance du téléphone mobile seront bas.

- Les exigences ICNIRP sont applicables dans les régions suivantes : Amérique Centrale (excepté le Mexique),Amérique du Sud,Afrique du Nord et du Sud,Asie Pacifique, (excepté la Corée),Australie.
- La recommandation européenne (1999/519/CE) est applicable dans les régions suivantes : Europe, Israël.

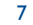

### C7\_UM\_FR\_04-12-07 4/12/07 12:01 Page 9

La valeur maximale du DAS testée sur ce modèle de téléphone mobile pour une utilisation près de l'oreille et conformément à la norme est de 1,0 W/kg. Bien que les niveaux de DAS soient variables en fonction des téléphones et modes d'utilisation, ils sont cependant tous conformes aux exigences internationales et à la recommandation européenne en vigueur en matière d'exposition aux radiofréquences.

L'Organisation Mondiale de la Santé (OMS) considère que "l'état actuel des connaissances scientifiques ne justifie pas que l'on prenne des précautions particulières pour l'utilisation des téléphones mobiles. En cas d'inquiétude, une personne pourra choisir de limiter son exposition ou celle de ses enfants – aux radiofréquences en abrégeant la durée des communications ou en utilisant l'option mains libres (ou un casque à écouteur) permettant d'éloigner l'appareil de la tête et du corps" (aide mémoire n°193). Des informations complémentaires de l'OMS sur les champs électromagnétiques et la santé publique sont disponibles à l'adresse internet suivante : http://www.who.int/peh-emf.

Votre téléphone est équipé d'une antenne intégrée.Veillez à ne pas la toucher, ni à la détériorer afin de bénéficier d'une qualité de fonctionnement optimale en communication.

#### **• LICENCES**

保

19)

 $\mathfrak{L}$  $\overline{law}$ 

Obigo® est une marque déposée de Obigo AB.

Wicco microSD Logo est une marque commerciale.

> Le nom, la marque et les logos Bluetooth sont la propriété de Bluetooth SIG, Inc, et l'utilisation de ces nom, marque et logos par T&A Mobile Phones Limited et filiales est régie par une licence. Les autres marques commerciales et noms commerciaux appartiennent à leurs détenteurs respectifs.

T9 Text Input est protégé par les brevets énumérés ci-après : Brevets Américains n° 5,187,480, 5,818,437, 5,945,928, 5,953,541, 6,011,554, 6,286,064, 6,307,548, 6,307,549, et 6,636,162, 6,646,573 ; Brevets Européens n° 0 842 463 (96927260.8), 1 010 057 (98903671.0), 1 018 069 (98950708.2) ; et d'autres en cours d'enregistrement dans le monde.

Les marques et logos Java™ ou basés sur Java™ sont des marques commerciales ou marques déposées de la société Sun Microsystems, Inc. aux Etats-Unis et dans les autres pays.

# **Informations générales ..............**

- **Adresse Internet** : www.tctmobile.com
- **N° Hot Line Alcatel** : Consultez la brochure "T&A Mobile PhonesServices", ou notre site internet.

Sur notre site internet, vous pourrez consulter en ligne une FAQ (Foire aux Questions), ou nous contacter directement par email pour poser votre question.

An electronic version of this user guide is available in English and other languages according to availability on our server: www.tctmobile.com

Votre téléphone est un équipement émetteur/récepteur radio fonctionnant sur les réseaux GSM dans les bandes 900 et 1800 MHz.

Cet appareil est conforme aux recommandations essentielles et autres dispositions pertinentes contenues dans la Directive 1999/5/EC. Le texte intégral de la Déclaration de Conformité de votre téléphone est disponible sur le site Internet www.tctmobile.com.

10

## **Protection contre le vol (1)**

Votre téléphone mobile est identifié par un numéro IMEI (numéro de série de votre téléphone), inscrit sur l'étiquette de l'emballage et dans la mémoire de votre téléphone. Nous vous recommandons vivement, lors de la première utilisation, de noter ce numéro en tapant \* # 0 6 # et de le garder précieusement ; il pourra vous être demandé par la Police ou par votre opérateur en cas de vol. Grâce à ce numéro, votre téléphone mobile pourra être bloqué, donc inutilisable par une tierce personne, même si elle change la carte SIM.

## **Clause de non responsabilité**

Selon la version logicielle de votre téléphone et les services spécifiques offerts par votre opérateur, certaines différences peuvent apparaître entre la description du manuel utilisateur et le comportement du téléphone.

# **Votre téléphone ....................**

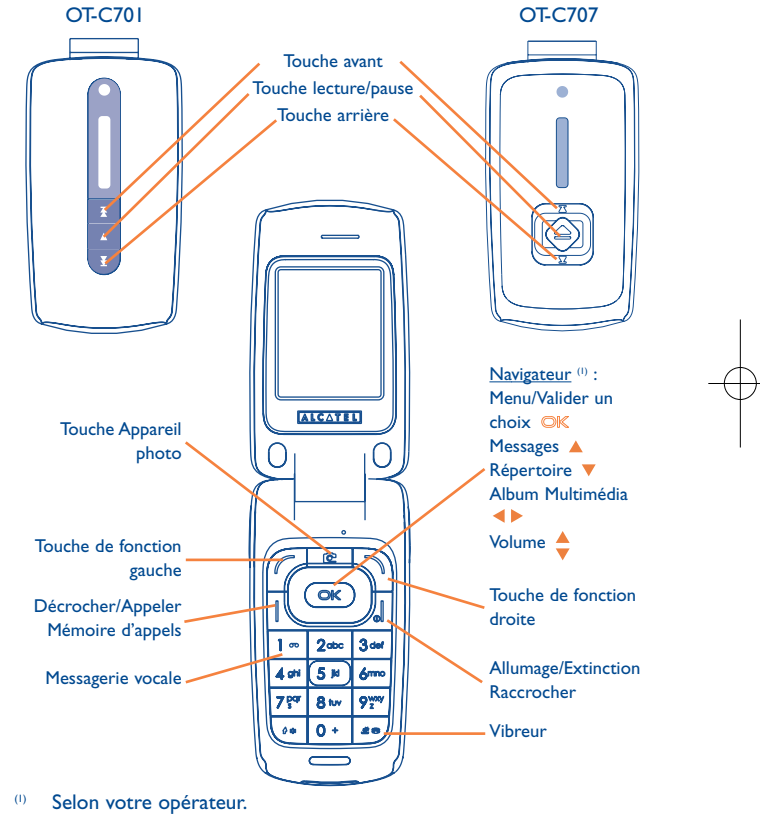

Mars 2007

(1) Vérifiez la disponibilité de ce service auprès de votre opérateur. (1) Selon votre opérateur.

11

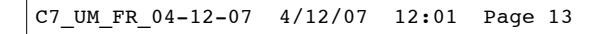

#### OT-C717

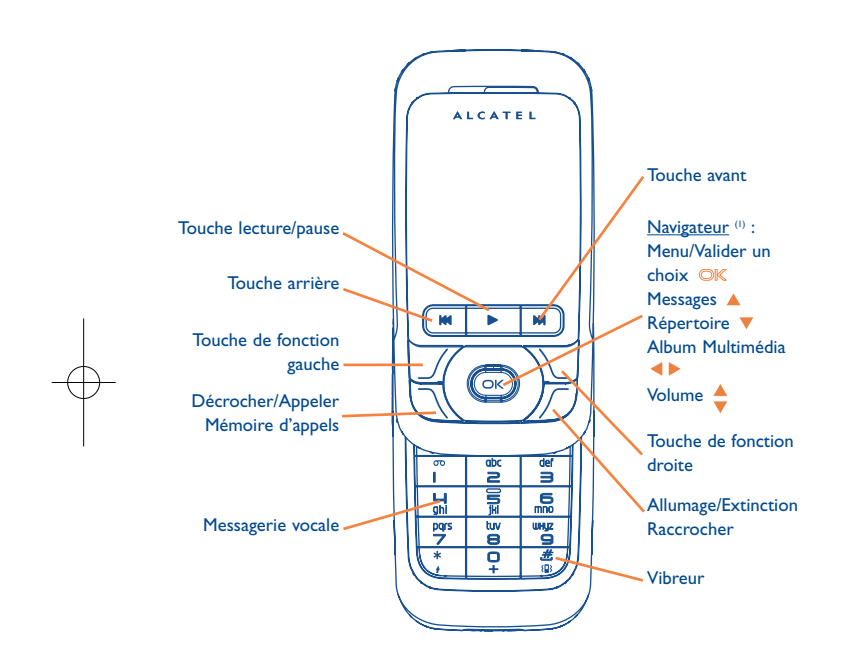

#### **1.1Touches**

൶

Touche de navigation  $\circledcirc$ Valider l'option sélectionnée (appui au centre)

> DécrocherAppeler Accéder à la mémoire d'appels (BIS) (appui court)

Allumage/Extinction du téléphone (appui long) RaccrocherRevenir à l'écran d'accueil

Touche de fonction gauche

Touche de fonction droite

Accéder à la messagerie vocale (appui long)  $\frac{1}{\infty}$ 

#### $0$  as En mode édition :

- Appui court : changer de mode de saisie
- Basculer du mode prédictif T9 au mode Normal
- Appui long : accès à la table des symboles

(1) Selon votre opérateur.

13

 $\frac{14}{14}$ 

- Depuis l'écran d'accueil : 送船
	- Appui court : #
	- Appui long : activer/désactiver le vibreur. En mode édition :
	- Appui court :  $\smile$  (espace)
	- Appui long : ajouter un mot
- Touche appareil photo ் Appui court : prendre une photo Appui long : accès à l'écran de lecture de musique et jouer le dernier morceau.
- $\begin{array}{|c|c|c|}\n\hline\n\end{array}$  (i) Appui court : Lecture/pause  $\left(\mathbb{D}\right)^{(2)}$  Appui long : accès à l'écran de lecture de musique et jouer le dernier morceau.
	- (1) (en mode lecture) Appui court : morceau précédent/suivant Appui long : touches avant/arrière
- **Icônes de l'écran d'accueil (1) 1.2** $\blacksquare$ **Niveau de charge de la batterie**. 8 **Mode vibreur** : votre téléphone vibre uniquement et n'émet plus ni sonnerie, ni bip, sauf pour les alarmes (cf. page 45). 8 **Etat Bluetooth** (Bleu - activé). Λ **Etat Bluetooth** (Connecté à un accessoire audio). D. **Kit mains-libres connecté**.图 **Renvoi d'appel activé** : vos appels sont renvoyés (cf. page 31). Ò **Réveil programmé** (cf. page 54).  $\boxtimes$ **Réception d'un message vocal.** 啟 **Appels non décrochés.**  $\bullet$ **Alertes WAP** (2). Ча **Itinérance (roaming)**. 靊 **Balayage de la carte mémoire en cours**. 酄 **Balayage de la carte mémoire terminé**.  $00$ **Double ligne** (2) : indique la ligne sélectionnée. 떏 **GPRS activé**.Ja **Lecteur de musique actif**.
- Ø. **Messenger**.
- (1) Les icônes et illustrations représentées dans ce guide sont données
- à titre indicatif uniquement.
- (2) Selon votre opérateur.

16

(1) OT-C701/717.(2) OT-C707.

- **Qualité de réception radio**. أالت
- 乖 **Câble USB connecté**.
- **Réception d'un message en cours.** Ň
- û **Envoi d'un message**.
- O. **Mode silence** : votre téléphone n'émet plus ni sonnerie, ni bip, ni vibration sauf pour les alarmes (cf. page 45).
- ⊠ **Message non lu**.
- **Liste des messages texte pleine** : votre téléphone ne peut plus M accepter de nouveaux messages.Vous devez accéder à la liste des messages pour en supprimer au moins un sur la mémoire de votre carte SIM.
- ⇑ **Zones tarifaires privilégiées** (1).
- **STILL Mode avion**.
- m: **A2DP connecté**.
- **1.3Icônes de l'écran externe (2)**
- $\blacksquare$ **Niveau de charge de la batterie**.
- **Qualité de réception radio**.

à titre indicatif uniquement.

**STAR Mode avion**.

## **2Mise en marche ....................**

- **2.1Mise en service**
- **Insérer et extraire la carte SIM (1)**

Vous devez insérer votre carte SIM pour effectuer des appels.

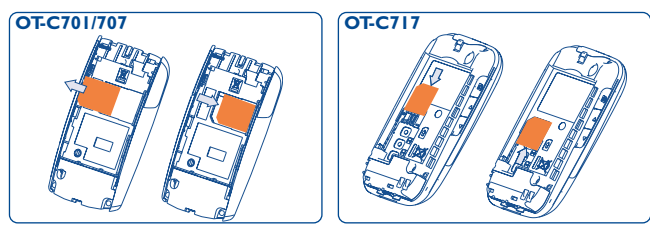

Placez la carte SIM avec la face de la puce orientée vers le bas et faites glisser la carte dans son logement. Vérifiez qu'elle est bien insérée. Pour l'extraire, appuyez sur la carte et faites-la glisser.

#### **Installer la batterie**

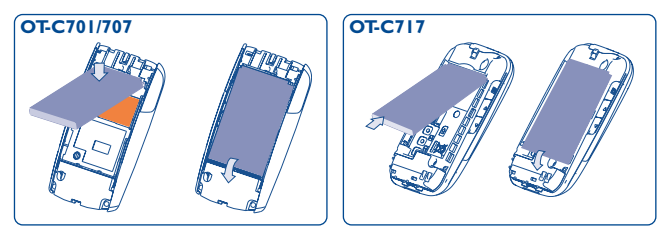

Engagez et clipsez la batterie puis insérez le couvercle arrière du téléphone

(1) Vérifiez auprès de votre opérateur que votre carte SIM est compatible 3V. Les anciennes cartes 5 volts ne peuvent plus être utilisées.Veuillez contacter votre opérateur.

18

17

(1) Vérifiez la disponibilité de ce service auprès de votre opérateur. <sup>(2)</sup> Les icônes et illustrations représentées dans ce guide sont données

# C7\_UM\_FR\_04-12-07 4/12/07 12:01 Page 19

### **Extraire la batterie**

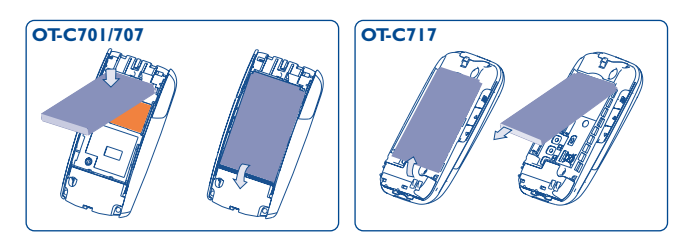

Déclipsez le couvercle arrière du téléphone puis ôtez la batterie

## **Charger la batterie**

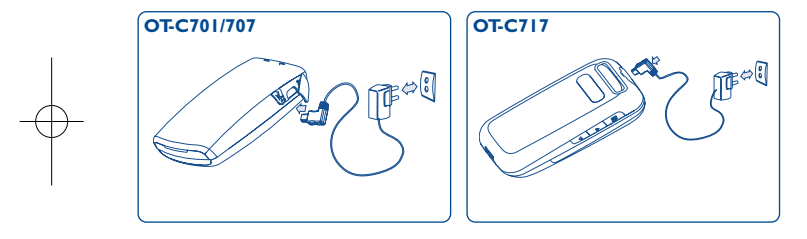

Branchez le chargeur

- Le démarrage de la charge peut prendre environ 20 minutes si votre batterie est à plat.
- Evitez de forcer la prise du téléphone.
- Veillez à bien insérer la batterie <u>avant</u> de connecter le chargeur.
- La prise secteur doit se trouver à proximité du téléphone et être facilement accessible (évitez les rallonges électriques).
- Lors de la première utilisation du téléphone, veuillez charger complètement la batterie (**III**) (environ 3 heures).

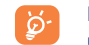

La charge est terminée lorsque l'animation se fige. Utilisez uniquement les chargeurs Alcatel.

## **Enlever le couvercle du téléphone**

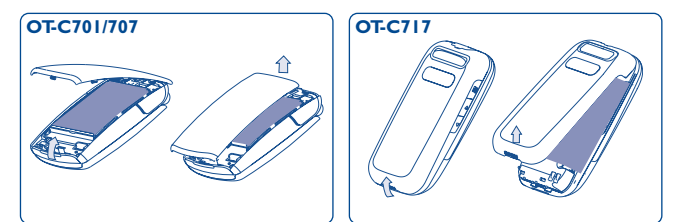

## **Replacer le couvercle du téléphone**

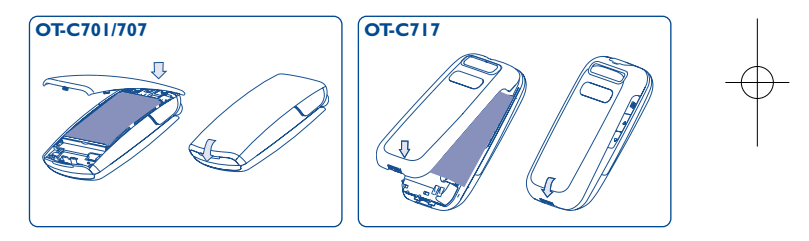

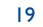

#### **2.2Allumer votre téléphone**

Faites un appui long sur la touche  $\phi$  pour allumer le téléphone, saisissez le code PIN si nécessaire, validez par la touche OK. L'écran d'accueil s'affiche.

Si vous ne connaissez pas votre code PIN ou si vous l'avez oublié, Õ adressez-vous à votre opérateur. Ne laissez pas votre code PIN à proximité de votre téléphone et gardez votre carte dans un endroit sûr lorsque vous ne l'utilisez pas.

Si des messages diffusés par le réseau s'affichent, utilisez la touche OK pour parcourir les messages en entier ou appuyez sur la touche de fonction droite pour revenir à l'écran d'accueil.

Pendant la recherche d'un réseau,"**Recherche/Urgence**" s'affiche.

A partir de l'écran d'allumage, vous avez également accès aux fonctions "**Album Multimédia**", "**Photo&Vidéo**" et "**Lecteur de musique**" même sans avoir inséré la carte SIM.

#### **2.3Eteindre votre téléphone**

A partir de l'écran d'accueil, appuyez sur la touche (appui long).

## **3Appels ................................**

#### **3.1Passer un appel**

Composez le numéro désiré puis appuyez sur la touche pour appeler. En cas d'erreur, utilisez la touche de fonction droite pour effacer les chiffres incorrects.

Pour raccrocher, appuyez sur la touche  $\int$ .

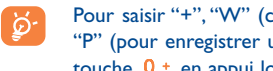

Pour saisir "+", "W" (caractère utilisé pour le signal d'appel) ou "P" (pour enregistrer un numéro avec une extension), utilisez la touche  $0 +$  en appui long (les caractères  $0, +$ , P, W défilent).

#### **Passer un appel d'urgence**

Si votre téléphone est sous couverture d'un réseau, composez directement le **112** et appuyez sur  $\parallel$  pour effectuer un appel d'urgence (ou tout autre numéro indiqué par votre opérateur). Il n'est pas nécessaire d'insérer une carte SIM, ni de taper le code PIN, ni de déverrouiller le clavier.

#### **3.2Appeler votre messagerie vocale (1)**

Votre messagerie vocale est assurée par l'opérateur pour que vous ne perdiez aucun appel : elle fonctionne comme un répondeur que vous pouvez consulter à tout moment. Pour accéder à la messagerie vocale, faites un appui long sur la touche  $1 \infty$ .

(1) Vérifiez la disponibilité de ce service auprès de votre opérateur.

## C7\_UM\_FR\_04-12-07 4/12/07 12:01 Page 23

Si le numéro d'accès à la messagerie vocale de votre opérateur ne fonctionne pas, composez celui qu'il vous a fourni. Pour toute modification ultérieure de ce numéro, reportez-vous à "**Mes numéros**" (cf. page 29).

Pour utiliser votre messagerie à l'étranger, contactez votre Ø opérateur avant de partir.

#### **3.3Recevoir un appel**

Lorsqu'un appel arrive, appuyez sur la touche , parlez puis appuyez sur la touche pour raccrocher.

Si l'icône  $\overline{\textcircled{s}}}$  est affichée, le téléphone vibre et ne sonne pas. Si l'icône  $\overline{\textcircled{s}}$ est affichée, il ne vibre pas et ne sonne pas non plus.

#### **Si le téléphone est ouvert (1)**

- Pour décrocher, appuyez sur la touche <u>|</u>|.

## **Si le téléphone est fermé (1)**

- Pour décrocher, ouvrez le téléphone (si l'option "**Ouverture clapet**" est activée, cf. page 45).

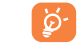

Le numéro de l'appelant s'affiche sous réserve de sa transmission par le réseau (vérifiez la disponibilité de ce service auprès de votre opérateur).

## **Couper la sonnerie**

Appuyez une fois sur la touche de fonction droite lorsque le téléphone sonne. Décrochez l'appel en appuyant sur |.

## **Rejeter un appel**

Appuyez une fois sur  $\sqrt{ }$  ou deux fois sur la touche de fonction droite.

#### **3.4En cours d'appel**

## **Fonctions disponibles**

En cours d'appel vous pouvez accéder au répertoire, à l'agenda, aux messages textes, etc. grâce à la touche <▶ sans perdre la communication en cours.

- 佩 Appel en attente
- th. Appel en cours
- Mains-libres

**ATTENTION** : éloignez le téléphone de votre oreille tant que l'option "**mains-libres**" est activée car le volume sonore amplifié pourrait causer des dommages auditifs.

- $C$ Répertoire
- $\boxtimes$ Messages
- 阖 Agenda
- 卷 Services<sup>(1)</sup>
- 圖 Enregistrer son (pour enregistrer votre communication en cours)

Par ailleurs, vous pouvez transférer l'écoute du téléphone vers l'accessoire Bluetooth si celui-ci est connecté.

- (1) OT-C701 et OT-C707 uniquement.
	-

23

(1) Vérifiez la disponibilité de ce service auprès de votre opérateur.

## **Modifier le volume**

En communication, vous pouvez régler le volume sonore en utilisant la touche de navigation  $\triangle$ .

#### **Gérer deux appels**

- Accepter un second appel (assurez-vous que la fonction "**App.en attente**" est activée, cf. page 30).
- Pour appeler un second correspondant en cours de communication, composez directement le numéro.

#### **3.5Conférence (1)**

Votre téléphone vous permet de converser avec plusieurs personnes simultanément (5 au maximum). Si vous êtes en double appel : appuyez sur "**Options**", sélectionnez "Conférence" puis validez avec la touche OK. Si un troisième appel arrive, décrochez en appuyant sur la touche  $\parallel$  et parlez avec votre nouveau correspondant.

Celui-ci devient membre de la conférence si vous appuyez sur "**Options**" et sélectionnez "**Joindre la conférence**", puis validez avec OK. Un appui sur <sub>a</sub> raccroche la communication en cours.

Pour mettre fin à l'appel en conférence, appuyez sur "**Options**" et sélectionnez "**Terminer la conférence**".

#### **3.6Changement de ligne (1)**

A votre carte SIM peuvent correspondre deux numéros de téléphone distincts. Dans "**Registre d'appels**", choisissez "**Changement de ligne**" puis sélectionnez une ligne par défaut ; tous vos appels seront émis à partir de ce numéro. Les appels reçus, toutefois, pourront vous parvenir sur ces deux lignes.

Les services programmés sur la ligne par défaut n'interfèrent pas စြ avec ceux de l'autre ligne.

(1) Vérifiez la disponibilité de ce service auprès de votre opérateur.

#### 25

(1) Vérifiez la disponibilité de ce service auprès de votre opérateur.

# **4Menu (1) ..................................**

A partir de l'interface du menu, vous pouvez accéder directement aux fonctions en appuyant sur la touche correspondante (touches numériques et touches  $0 \neq 0$  et  $\neq 0$ , (2).

### **1. JEUX & APPLI.**

# **4. PHOTO&VIDEO**

**2. ALB.MULTIMEDIA**

- Mes audios
- Mes images
- Mes vidéos
- Mes créations
- Non reconnus
- -Carte mémoire
- Etat mémoire

#### **3. OUTILS**

- Bluetooth
- Agenda
- Alarme
- Calculatrice
- Convertisseur
- Etat mémoire
- Mémo vocal
- MMS vocal - MMS photo
- MMS vidéo
- E-mail
- Messenger
- Répondeur
- Réglages
- **7. REGISTRE D'APPELS**
- Mémoire appels
- Mes numéros
- Facturation
- Réglages d'appels
- (1) Selon votre opérateur, certaines différences peuvent apparaître entre cette arborescence du menu et le comportement du téléphone.

27

(2) Disponible uniquement en mode "**Tableau**".

## - Réglage clapet <sup>(1)</sup> - Clavier couli. <sup>(2)</sup> - Ambiances

**8. MES REGLAGES**- Sonneries- Couleur

- 
- 
- 
- 
- 
- 
- 
- 
- - Support de données
	- My One Touch
	- Num. service

### **0. LECT. MUSIQUE**

- Liste
- Album
- Artiste
- Genre
	- Toutes les chansons
	- Joué récemment
	- Liste des préférés
	- Mise à jour
	- **#. WAP**
		- Page d'accueil
		- Signets
		- Pages récentes
		- Aller à l'URL
		- Profils
- 
- 

- (1) OT-C701 et OT-C707 uniquement.
- (2) OT-C717 uniquement.
- (3) Vérifiez la disponibilité de ce service auprès de votre opérateur.

28

- Mode avion- Egaliseur - Affichage
- Horloge
- Touches

# - Autres réglag.

**9. MES RACCOURCIS**

# **\*. SERVICES (3)**

# - VAS

- 
- 

# - Appareil photo - Vidéo- Mes créations**5. REPERTOIRE6. MESSAGES**- Messages

## **5Registre d'appels ............**

#### **5.1Mémoire d'appels**

Vous pouvez accéder à votre mémoire d'appels grâce à la touche à partir de l'écran d'accueil. Choisissez l'icône qui vous intéresse :

- **EX** Appels manqués
- $\Box \Rightarrow$  Appels sortants (Bis)
- ■← Appels décrochés

Sélectionnez un numéro dans la mémoire d'appels et appuyez sur la touche de fonction "**Options**" pour **Voir** le détail de l'appel, **Créer msg. texte/multimédia**, **Sauvegarder** ou **Supprimer** le numéro sélectionné, ou vider la liste entière (**Tout supprimer**)**.**

#### **5.2Mes numéros**

Saisissez ou modifiez votre numéro de téléphone, ou le numéro d'accès à votre messagerie vocale et validez en appuyant sur OK. Votre numéro de téléphone est normalement inscrit sur votre carte SIM.

#### **5.3Facturation**

Vous avez accès aux options suivantes :

- **Montant** • Vous pouvez visualiser le coût total des appels facturés, modifier ce montant ou l'annuler et saisir le coût d'une unité Télécom dans la devise de votre choix.
- **Durée d'appel** Vous pouvez afficher la durée totale de tous les appels sortants ou l'annuler.
- **Compt. GPRS** Gestion des échanges de données facturables (en kilo octets).
- **Durée du bip** Vous pouvez activer ou annuler l'émission du bip sonore en cours d'appel avec une fréquence à préciser (saisir la fréquence et valider par OK).

#### **5.4Réglages d'appels (1)**

Vous avez accès aux options suivantes :

**5.4.1 Appel en attente**

Activez/annulez le signal sonore annonçant un deuxième appel.

(1) Vérifiez la disponibilité de ce service auprès de votre opérateur.

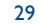

#### **5.4.2 Renvoi d'appel**

Vous pouvez activer, annuler ou vérifier l'état du renvoi de vos appels vers la messagerie vocale ou vers un numéro spécifié. Cette option s'applique aux cas suivants :

- Inconditionnel : renvoi systématique de tous vos appels. L'icône les est affichée.
- Conditionnel : renvoi si votre ligne est occupée, si vous ne répondez pas ou si vous êtes hors de portée du réseau.
- En cas d'occupation de la ligne, de non réponse ou de non couverture par le réseau.

#### **5.4.3 Interdiction d'appels**

Vous pouvez activer ou annuler l'interdiction d'émettre ou de recevoir des appels. Les options disponibles sont :

**Appels sortants** • Cette option s'applique aux cas suivants :

- Tous les appels Interdiction d'émettre tous les appels.
- Appels • Interdiction d'émettre des appels internationaux. internationaux
- International • Interdiction d'émettre des appels internationaux sauf "Maison" excepté ceux vers votre pays d'abonnement.
- **App. entrants** Cette option s'applique aux cas suivants :
- Tous les appels • Interdiction de recevoir tous les appels
- Roaming • Interdiction de recevoir les appels si vous êtes à l'étranger.

#### **Annuler les**  Désactivez toutes les interdictions d'appels. **interdictions**

**Modifier mot** • Modifiez le mot de passe initial pour l'activation **de passe** des interdictions d'appels.

**5.4.4 Changement de ligne (1)**

Permutez entre la ligne 1 et la ligne 2.

**5.4.5 Rappel automatique**

Vous pouvez activer ou annuler le rappel automatique des appels non aboutis la première fois.

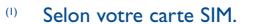

31

## **6Répertoire ......................**

#### **6.1Consulter votre répertoire**

Pour accéder au **répertoire** à partir de l'écran d'accueil, appuyez sur le bas de la touche  $\bigodot$ <sup>(1)</sup> ou appuyez sur la touche  $\bigodot$ K et sélectionnez l'icône  $\mathcal{L}$  dans le menu.

Vous pouvez créer des raccourcis clavier pour un accès rapide à vos contacts (cf. page 49).

Vous disposez de 4 répertoires :

- **图 Répertoire SIM**
- Répertoire général
- Répertoire Téléphone
- **HAA** Groupe

En plus des répertoires déjà créés, vous pouvez créer jusqu'à 5 groupes (jusqu'à 100 contacts par groupe).

## **Rechercher un nom à partir de la première lettre**

Vous pouvez rechercher le nom de votre correspondant en appuyant sur la touche associée à la première lettre de son nom.

## **Consulter une fiche**

Sélectionnez un nom dans votre répertoire, puis appuyez sur OK pour lire sa fiche.

## **Envoyer votre fiche répertoire Vcard via Bluetooth**

Sélectionnez la fiche Vcard à transférer ("**Options\Envoyer Vcard\Par Bluetooth**").

## **Appeler votre correspondant**

Appuyez sur la touche dès que le nom est sélectionné. Si plusieurs numéros sont associés à ce nom, vous devez, au préalable, choisir le type de numéro (Maison, Téléphone mobile, Bureau,...) avec la touche  $\clubsuit$ . Appuyez sur la touche OK pour envoyer l'appel.

Les informations du répertoire et de l'agenda peuvent être ۱ø۰ échangées avec un ordinateur en utilisant la suite logicielle PC (cf. page 76).

(1) Selon votre opérateur.

33

#### **6.2Créer une fiche**

Sélectionnez le répertoire dans lequel vous souhaitez créer une fiche, appuyez sur la touche de fonction "**Options**", sélectionnez "**Créer une** fiche" puis appuyez sur la touche OK.

Lors de la création d'une fiche pour un nouveau contact dans le répertoire produit, vous devez compléter au moins un des champs suivants: & Nom,  $\frac{1}{2}$  Groupe,  $\Box$  Numéro mobile,  $\Diamond$  Maison,  $\Box$  Sonnerie,  $\bigcirc$  Image,  $\Box$ Vidéo associée, **T**ravail, A Fax, <sub>[2]</sub> E-mail, Anniversaire, R Société.

Vous pouvez passer d'un champ à l'un autre grâce à la touche  $\triangle$ .

Si vous utilisez votre téléphone depuis l'étranger, pensez à ুই enregistrer les numéros du répertoire au format international "+" suivi de l'indicatif du pays (cf. page 22).

#### **6.3Options disponibles**

A partir de la liste des contacts de vos répertoires SIM, Général ou Groupe, accédez aux options suivantes en appuyant sur la touche de fonction gauche :

- **Voir** • Affichez une fiche complète : nom, numéros, adresse, email, ...
- **Créer une fiche** Créez une fiche (nom, numéros, adresse, email, ...) dans le répertoire souhaité.

**Créer msg.** • Envoyez un SMS/MMS à un contact sélectionné dans **texte/multimédia** le répertoire.

- **Modifier** • Modifiez le contenu d'une fiche : nom, numéro, sonnerie, image, etc.
- **Supprimer**  Supprimez la fiche sélectionnée.

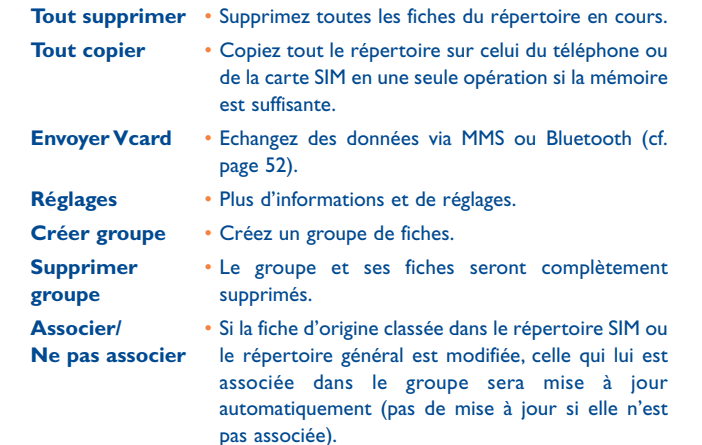

## **7Messages..........................**

A partir de votre téléphone, vous pouvez créer, modifier et recevoir des messages texte (SMS), des messages multimédia (MMS), des cartes postales (1), des emails (1) et des IM (messages instantanés) (1).

Les MMS sont des messages permettant d'envoyer des clips vidéo, des images, des photos, des animations et des sons à d'autres mobiles compatibles ou à des adresses email.

#### **7.1Messages Textes/Multimédia (2)**

#### **7.1.1Créer message**

A partir du menu général, sélectionnez "**Messages**" pour créer un message texte/multimédia.

Vous pouvez composer votre message, mais aussi modifier un message prédéfini ou encore le personnaliser en ajoutant une image, une photo, un son, un titre, ... (disponible uniquement en cours de saisie d'un MMS). Lors de la saisie, sélectionnez "**Options**" pour accéder à toutes les options liées aux messages.

Vous pouvez sauvegarder dans **Brouillons** ou dans **Messages prédéfinis** les messages que vous envoyez souvent.

Un message SMS de plus de 160 caractères (le nombre de စဲ caractères dépend de la langue) sera facturé comme plusieurs SMS. Un message MMS contenant des photos et/ou des sons peut coûter plus cher qu'un message.

#### **7.1.2 Boîte de réception**

Tous les messages reçus (lus et non lus) sont enregistrés dans la même boîte de réception.

Lors de la consultation de vos messages, les icônes d'état suivantes indiquent le type de message :  $\overline{M}$  message SMS non lu dans le téléphone, message SMS non lu dans la carte SIM,  $\sqrt[6]{n}$  message SMS lu dans le téléphone, **message SMS** lu dans la carte SIM, **Manuel message MMS** non lu dans le téléphone,  $\mathbb{R}$  message MMS lu dans le téléphone,  $\frac{\mathbb{R}^n}{\mathbb{R}^n}$  réception de message en cours et  $\bigoplus$  envoi de message en cours.

#### **Recevoir et lire les messages SMS/MMS**

Lorsque vous recevez un nouveau message, le téléphone affiche "**X nouveau message!**", un signal sonore retentit, l'icône  $\boxtimes$  s'affiche, ainsi qu'une ligne indiquant le nombre de messages. Sélectionnez cette ligne et appuyez sur  $\bigcirc\mathbb{K}$  pour lire le message directement depuis l'écran d'accueil.

Lorsque vous avez lu le message, les options suivantes apparaissent : **Répondre**, **Transférer** le message à une autre personne, **Modifier**, **Supprimer**, **Tout supprimer**, enregistrer le numéro ou l'URL (**Utiliser le numéro/Utiliser un URL**).

**7.1.3 Boîte d'envoi**

Boîte contenant tous les messages à envoyer ou ceux dont l'envoi a échoué.

**7.1.4 Messages envoyés**

Boîte contenant tous les messages envoyés.

**7.1.5 Brouillons** 

Boîte contenant les brouillons des messages.

- Selon votre opérateur et la disponibilité du produit.
- Selon votre opérateur.

37

#### **7.1.6 Alertes WAP**

Enregistrer les messages Push de WAP.

**7.1.7 Vider le dossier**

Supprimer tous les messages contenus dans "**Boîte de réception/Boîte d'envoi/Envoyé/Brouillons**".

#### **7.1.8 Messages prédéfinis**

Une liste de messages prédéfinis vous est proposée. Sélectionnez-en un, modifiez-le si nécessaire avant de l'envoyer.Vous pouvez aussi créer vos propres messages textes prédéfinis.

#### **7.2MMS vocal**

Enregistrez un message vocal et envoyez-le par MMS.

**7.3MMS photo** 

Prenez une photo et envoyez-la par MMS.

#### **7.4MMS vidéo**

Prenez une vidéo et envoyez-la par MMS.

#### **7.5E-mail (1)**

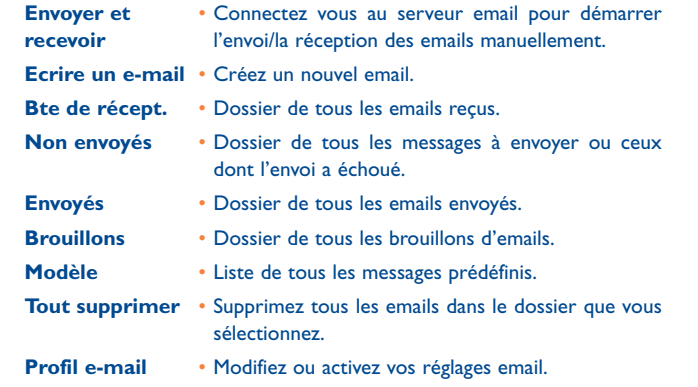

#### **7.6Messenger (1)**

La fonction Messenger (IM, également appelé "IM/Chat") est un des services internet les plus populaires après les emails. L'option "Présence" permet aux utilisateurs de savoir à quel moment leurs amis sont connectés afin de communiquer avec eux en temps quasiment réel.

Vous pouvez désormais faire du "Chat" sur votre téléphone.

#### **7.6.1 Connexion**

Vous pouvez décider de laisser votre service de messagerie instantanée démarrer automatiquement lorsque vous allumez votre téléphone. Vous pouvez aussi choisir de démarrer automatiquement le service avec les données utilisateurs que vous avez enregistrées dans le téléphone.

(1) Selon la version dont vous disposez, cette fonction peut ne pas être disponible.

#### **7.6.2 Présence**

La fonction IM permet à l'utilisateur d'être renseigné sur l'état de la connexion ou la présence des autres membres.

L'option présence inclut des informations concernant l'état du réseau (en ligne ou hors ligne) et les informations spécifiques concernant l'utilisateur (disponible ou occupé).

La meilleure protection de la confidentialité de la messagerie instantanée est la possibilité d'empêcher à tout moment l'accès d'un utilisateur indésirable. Les personnes indésirables ne pourront ni savoir notre présence, ni vous envoyer des IM non souhaités (SPIM : terme pour SPAM en messagerie instantanée).

En un coup d'oeil, vous pouvez vérifier la présence de vos amis sont connectés grâce à la liste "Buddy" : liste de contacts avec lesquels vous pouvez faire du chat.Vous pouvez gérer cette liste en ajoutant un nouveau contact (au moyen d'un numéro de téléphone mobile ou d'un identifiant de messagerie), ou en y recherchant un contact.

Vous pouvez créer un groupe de contacts pour gérer mieux votre liste de contacts.

#### **7.6.3 Toujours actif**

La messagerie instantanée mobile fonctionne comme un PC, vous pouvez en permanence recevoir des messages instantanés même si l'application IM n'est pas affichée. L'icône IM sur la barre d'état indique si la messagerie instantanée est active ou non. Elle indique :

- si vous êtes en ligne et disponible,
- si vous êtes en ligne et occupé(e),
- si vous avez des messages instantanés non lus.

L'absence d'icône signifie que vous n'êtes pas connecté.

#### **7.6.4Recevoir et lire un IM**

Lorsque vous recevez une notification pour un nouvel IM (nouvel IM, un message d'information…)

- un message instantané s'affiche : "Vous avez reçu un IM de…", "Vous avez reçu une invitation de…",
- une alerte sonore spécifique au message instantané retentit (pour modifier ou annuler ce signal sonore, reportez-vous aux paramètres IM ci-dessous),
- l'icône IM dans la barre d'état est mise à jour,
- une ligne avec le nombre de conversations avec différents amis (quel que soit le nombre d'IM) ou des messages d'informations s'affichent à l'écran de veille. Sélectionnez cette ligne et appuyez sur OK pour y accéder à partir de l'écran de veille.

Vous pouvez aussi créer un forum de discussion privé et inviter vos contacts en ligne à converser ensemble.

#### **7.6.5 Paramètres IM**

Vous pouvez mettre à jour les paramètres du serveur IM de la même façon que vous le faites pour le profil WAP.

#### **7.7Répondeur**

Boîte contenant tous les messages vocaux reçus.

41

#### $\frac{1}{2}$

#### **7.8Réglages**

- **7.8.1Message texte**
- **Réglage profils** Les profils peuvent être récupérés directement de la carte SIM. Vous pouvez cependant créer vos propres profils.
- **Général** • Accusé de réception, demande d'accusé de réception activée/désactivée, Chemin rép. (1) affiche le chemin réponse.
- **Etat mémoire**• Mémoire utilisée sur le téléphone.
- **Lieu de** • Sélectionnez l'endroit (SIM ou téléphone) où seront sauvegarde enregistrés par défaut les messages.
- **Supp. données** Support préféré (GSM / GPRS).

## **7.8.2 Message multimédia**

**Envoi**

**Filtres**

**Profils**

- **Modifier** • Réglez le mode de saisie, la taille d'image et la signature. •Réglez les valeurs pour la période de validité, accusé
- de réception, etc. **Récupérer** • Réglez les valeurs pour le réseau Pays, le réseau
	- Etranger, etc.
	- Réglez des critères pour le filtrage.
	- Suivez la même procédure que pour le réglage de votre connexion WAP.
- **Etat mémoire**• Mémoire utilisée sur le téléphone.

#### **7.8.3 Messages SMS diffusés par le réseau (SMS CB) (1)**

- **Mode de** • Acceptez de recevoir des messages SMS diffusés par **réception** le réseau. Lire le msg **•** Enregistrez les messages reçus.
- **Langue** Choisissez la langue.
- **Réglage de canal** Ajoutez/modifiez des canaux.

#### (1) Selon votre opérateur.

43

# **8Mes réglages....................**

A partir de l'écran d'accueil, sélectionnez l'icône du menu puis sélectionnez la fonction de votre choix afin de personnaliser votre téléphone.

**8.1Sonneries**

#### **8.1.1Fonctions disponibles**

Pour modifier les réglages du son, sélectionnez une option à l'aide de la touche <**>** :

- $C(\cdot)$  Sélectionnez une mélodie dans la liste proposée avec la touche puis validez avec OK (cf. page 72).
- $\mathbb{C}[\mathbb{P}$  Mode (normal, discret, vibreur, ...).
- ⊲'इ Réglez le volume à l'aide de la touche  $\triangle$
- 溫 Sélectionnez le type de bip touche.
- ⊠ Sélectionnez une mélodie à associer à un nouveau message.
- 陷入 Sélectionnez une mélodie à associer à une alarme ou à un rendezvous.
- 87 Bip d'allumage du téléphone.
- 日か Bip d'extinction du téléphone.
- తిని Bip du clavier coulissant. (1).
- G) Sélectionnez un son à associer à l'ouverture et à la fermeture dutéléphone (2).
- OT-C717 uniquement.
- (2) OT-C701 et OT-C707 uniquement.

#### **8.1.2 Mode**

Le mode de sonnerie peut être réglé sur Normal, Discret (sonnerie avec bips), Vibreur (tous les sons sont remplacés par des vibrations sauf les alarmes),Vibreur et sonnerie,Vibreur puis sonnerie, Bip et vibreur, Silence (aucun son sauf pour les alarmes, affichage de l'icône  $\clubsuit$ ).

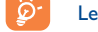

Les sonneries ont une intensité progressive.

#### **8.2Couleur**

Cette fonction vous permet de personnaliser le style graphique et les couleurs de votre téléphone.

#### **8.3Réglage clapet (1)**

#### **8.3.1Ouverture clapet**

Vous pouvez choisir de décrocher les appels automatiquement en ouvrant le téléphone.

#### **8.3.2 Fermeture clapet**

Lorsque vous avez une application en cours, la fermeture du clapet permet soit de continuer l'application, soit de l'arrêter.

#### **8.4Clavier coulissant (2)**

#### **8.4.1Décrochage auto.**

Vous pouvez choisir de décrocher les appels automatiquement en ouvrant le clavier coulissant. Par défaut, cette option est réglée sur "**Activé(e)**".

## OT-C701 et OT-C707 uniquement.

(2) OT-C717 uniquement.

## 45

#### **8.4.2 Suivi applications**

Lorsque vous avez une application en cours, la fermeture du clavier coulissant permet soit de continuer l'application, soit de l'arrêter. Par défaut, l'option est réglée sur "**Arrêter l'application**".

#### **8.5Ambiances**

Le menu "**Ambiances**" permet de personnaliser votre téléphone à votre idée en modifiant d'une seule opération plusieurs éléments.

Une Ambiance est activée par défaut à la première utilisation.

Vous pouvez à tout moment modifier une ambiance choisie en modifiant un à un les éléments qui la composent. Vous pouvez aussi réactiver l'ambiance précédente.

Lors du changement d'une Ambiance, le téléphone affiche un écran d'installation qui disparaît dès que les huit éléments sont modifiés.

L'installation de l'Ambiance peut être interrompue et annulée lors ြိတ် de la réception d'un appel ou si vous appuyez sur la touche de fonction droite. Dans ce cas, la précédente sélection reste active.

#### **8.6Mode avion (antenne désactivée)**

Le mode avion inhibe l'antenne et par là-même les fonctions d'appel vocal ou de messagerie. Ceci permet à la fois d'augmenter l'autonomie de votre téléphone, et de continuer à écouter de la musique ou à jouer, si cela est toléré par le personnel naviguant.

#### **8.7Egaliseur**

Vous pouvez choisir et adapter les différents styles de musique prédéfinis dans le téléphone.

#### **8.8Affichage**

#### **8.8.1Ecran principal**

L'écran d'accueil s'affiche dès que le téléphone est mis sous tension.

Depuis l'écran d'accueil, vous pouvez accéder directement aux fonctions principales à l'aide de la touche de navigation ou de la touche OK et en sélectionnant les icônes à l'écran (1).

En sélectionnant "**Ecran principal**", vous pouvez personnaliser l'écran de votre téléphone et remplacer l'image ou l'animation par défaut.

Si un événement survient (un appel, un message SMS/MMS, une ිර notification, etc.), l'écran d'accueil affiche l'icône, le type et le nombre d'événements afin de vous permettre de les consulter directement.

#### **8.8.2 Ecran externe (2)**

L'écran externe de votre téléphone vous informe de tout événement.Vous pouvez personnaliser l'écran externe de votre téléphone au moyen d'un réglage.

#### **8.8.3Economiseur d'écran**

Le mode économiseur s'affiche après quelques secondes sur l'écran d'accueil si vous avez activé l'option. Choisissez une image, une animation ou une vidéo et définissez-la comme économiseur d'écran.

#### **8.8.4 Ecrans Allumage/Extinction (1)**

L'animation ou l'image d'accueil qui s'affiche lors de l'allumage du téléphone sont personnalisables.

Vous pouvez aussi personnaliser l'écran d'extinction du téléphone avec une image ou une animation.

#### **8.8.5 Style de menu**

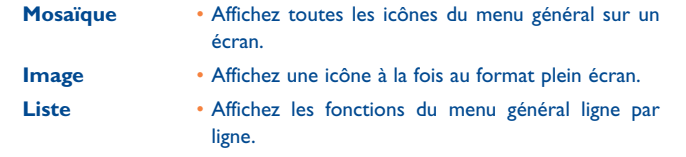

#### **8.9Horloge**

Cette fonction permet de régler l'affichage de la date et de l'heure y compris au format 12/24 h. Vous pouvez aussi régler l'affichage minimal sous la lumière du jour.

#### **8.10 Touches**

#### **8.10.1 Touches gauche/droite**

Ces touches ont des fonctions prédéfinies qui varient d'un modèle de téléphone à l'autre (services opérateur, accès Jeux ou Jeux et Applications...). Vous pouvez les personnaliser (2) en leur attribuant des fonctions de votre choix.

Selon votre opérateur.

(2) OT-C701 et OT-C707 uniquement.

47

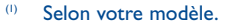

<sup>(2)</sup> Selon votre opérateur.

#### **8.10.2 Clavier**

La personnalisation des touches permet d'appeler un correspondant ou d'accéder à une fonction directement "en raccourci" depuis l'écran d'accueil.

Pour programmer une touche du clavier en raccourci, sélectionnez "**Clavier**" puis la touche à programmer.

- "**Num. abrégée**" : activez cette option pour associer des touches à des contacts. Ainsi, depuis l'écran d'accueil, vous pouvez accéder directement à ces contacts par un appui long sur la touche.
- "**Touches**" : activez cette option pour associer des fonctions à des touches.

## **8.11 Autres réglages...**

#### **8.11.1 Verrouillage automatique de clavier**

## **Verrouillez le clavier**

Le clavier se verrouillera automatiquement lorsque vous fermerez le clapet du téléphone<sup>(1)</sup>.

Les trois touches de musique sur la face avant seront automatiquement verrouillées après la fermeture du téléphone<sup>(2)</sup>.

### **Déverrouillez le clavier**

Ouvrez le clavier coulissant (1)/le clapet (2).

Le clavier se déverrouille automatiquement à la réception d'un appel ou à la connexion du chargeur (1).

OT-C717 uniquement.

#### (2) OT-C701 et OT-C707 uniquement.

49

#### **8.11.2 Rétro-éclairage**

Cette option vous permet de réduire la luminosité de votre téléphone pour améliorer les performances de votre batterie et la préserver lorsque vous ne l'utilisez pas. Vous pouvez aussi programmer sa durée : Immédiat, 10 secondes, 30 secondes et 1 minute.

#### **8.11.3 Langues (1)**

Ce sont les langues d'affichage des messages (sélection avec  $\triangle$ ). L'option "**Automatique**" sélectionne la langue du réseau d'abonnement (si elle est disponible dans le produit).

#### **8.11.4 Dictionnaire**

Votre téléphone contient un dictionnaire dans lequel vous pouvez ajouter vos mots personnels en plus de ceux fournis par le système de saisie prédictive. Lorsque vous consultez votre dictionnaire, vous pouvez ajouter, modifier ou effacer les mots en utilisant la touche de fonction "**Options**".

#### **8.11.5 Mode de saisie (2)**

Veuillez vous reporter au chapitre "Mode latin", page 77.Votre téléphone propose différents modes de saisie en plus de la table des caractères spécifiques pour la saisie du cyrillique et du chinois. Cette fonction permet de rédiger des messages texte et de saisir les noms à caractères spéciaux pour le répertoire.

#### **8.11.6 Sécurité**

**Activer code PIN**• Le code de protection de la carte SIM est demandé à chaque mise sous tension du téléphone quand ce code est activé.

**Changer code** • Modifiez le code PIN. **PIN**

- (1) Vérifiez la disponibilité de ce service auprès de votre opérateur.
- (2) Selon la langue.

## C7\_UM\_FR\_04-12-07 4/12/07 12:01 Page 51

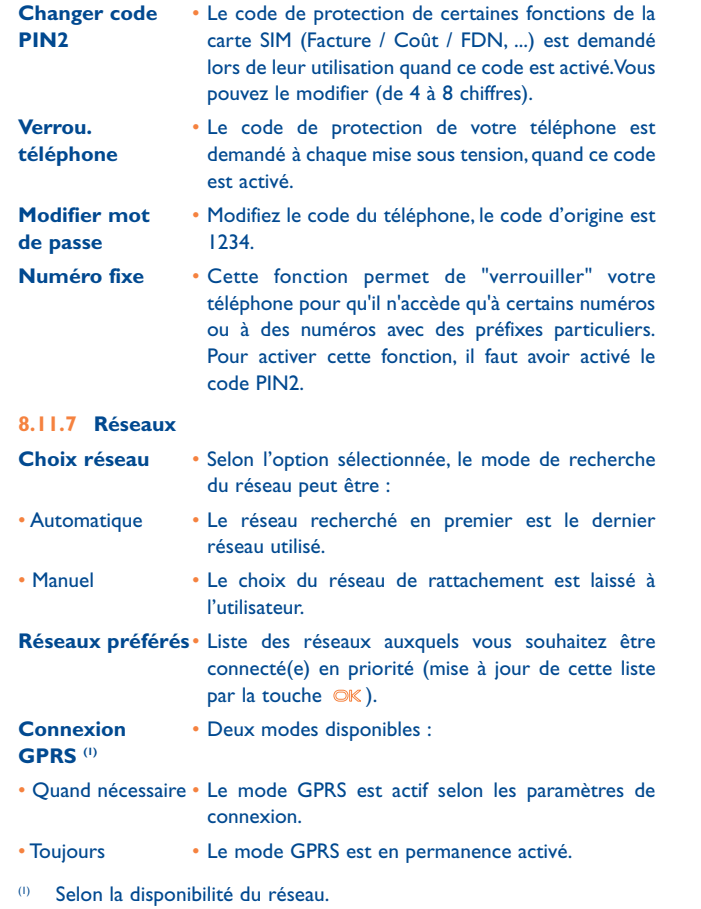

51

# **9Outils ..............................**

#### **9.1Bluetooth™ (1)**

A partir du menu général, accédez à cette fonction en sélectionnant "**Outils**" puis "**Bluetooth**".

Pour utiliser votre téléphone avec un accessoire Bluetooth, vous devez procéder en deux étapes :

- Réaliser le "pairing" (l'association) et enregistrer l'accessoire pour son identification par le téléphone,
- Sélectionner l'option mains-libres.Vous ne pouvez connecter qu'un seul accessoire audio Bluetooth (casque à écouteur Bluetooth ou kit véhicule Bluetooth) en cours de communication.

### **Associer et paramétrer votre accessoire Bluetooth**

Activez la fonction Bluetooth en sélectionnant l'option "**Outils\ Bluetooth\Activation\Activé**". Ensuite, accédez au menu "**Liste périphériques**" pour rechercher les périphériques pouvant être connectés et sélectionnez celui que vous voulez associer. Si le périphérique Bluetooth n'a pas de clavier, saisissez son mot de passe par défaut pour le valider avec votre téléphone. Si le périphérique Bluetooth a un clavier, saisissez le même mot de passe à la fois sur le téléphone et le périphérique pour l'enregistrer.

A partir de la liste, appuyez sur la touche de fonction "**Options**" pour connecter/déconnecter, renommer, rechercher de nouveaux accessoires ou annuler un accessoire déconnecté de la liste.

(1) Il est fortement recommandé d'utiliser les casques à écouteur Bluetooth SOUTHWING SH315 et i.Tech Clip IIs, qui ont été testés et approuvés compatibles avec les téléphones OT-C701/707/717.

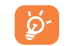

Bluetooth et le mode "pairing" doivent être activés lors de la procédure d'association avec le téléphone.

## **Fonctions disponibles**

**Transm. données** • Echangez des fichiers avec un autre périphérique Bluetooth.

**Gérer un appel** • Envoyez et recevez un appel au moyen du kit piéton Bluetooth.

**Ecouter musique** • Profil A2DP compatible.

## **Réglages**

- **Visibilité** : Choisissez de mettre votre téléphone sur le mode "**Masqué**" ou "**Visible de tous**".
- **Nom téléphone** :Vous pouvez modifier le nom du téléphone présenté aux autres.

Vous devez systématiquement activer la fonction Bluetooth de votre téléphone avant de le relier à un périphérique Bluetooth. Sachez que l'activation de Bluetooth affecte l'autonomie de votre batterie.

La technologie Bluetooth permet la liaison sans fil entre les périphériques Bluetooth compatibles dans un rayon proche. Assurez-vous que le kit piéton Bluetooth ou le kit véhicule Bluetooth et votre téléphone sont dans ce périmètre et que le réglage défini est sur "**Visibilité**".

Votre téléphone est compatible avec Bluetooth™ v1.1, v1.2 et v2.0.

#### **9.2Agenda**

Accédez à ce menu à partir du menu "**Outils**". Un calendrier mensuel affiche vos réunions, rendez-vous, ... importants. Les jours marqués par des évènements seront en couleur.

#### **Options disponibles :**

**Créer**• Créez un rendez-vous.

**Voir rendez-vous** • Visualisez tous les rendez-vous créés.

**Aller à la date** • Saisissez la date désirée, elle s'affichera immédiatement en surbrillance.

#### **9.3Alarme**

Votre téléphone possède un réveil intégré avec une fonction répétition. Vous pouvez régler jusqu'à cinq réveils différents et choisir si la sonnerie doit être répétée ou non.

**Répéter** • Sélectionnez l'option de répétition : une seule fois (par défaut) / Tous les jours / Jours.

**Rappel** • L'alarme se répètera à intervalles réguliers.

#### **9.4Calculatrice**

La fonction calculatrice du téléphone permet d'effectuer les opérations de base. Faites un appui long sur la touche  $\bullet$  pour saisir les décimales et validez avec la touche OK ou la touche de fonction gauche.

#### **9.5Convertisseur**

**9.5.1Convertisseur d'unité**

Vous pouvez convertir des poids ou des longueurs en sélectionnant l'unité désirée à l'aide de la touche <▶ et en appuyant sur la touche ▼ pour saisir les chiffres. Confirmez enfin avec la touche ©K ou la touche de fonction gauche.

#### **9.5.2 Convertisseur de monnaie**

Grâce au convertisseur de devises, vous pouvez :

- Convertir directement une devise en Euro et vice et versa  $^{(1)}$ .
- Convertir des devises internationales, les deux devises devant être sélectionnées avec les touches « ». Vous devez aussi saisir le taux de change officiel entre ces devises.

#### **9.6Etat mémoire**

Cette fonction indique la mémoire utilisée et la mémoire disponible sur votre téléphone et sur la carte mémoire (s'il y en a une).

#### **9.6.1Mémoire téléphone**

Affichez l'espace mémoire disponible.

La mémoire de votre téléphone est partagée entre plusieurs fonctions : répertoire, agenda, messages, mémos vocaux, images, mélodies, jeux, applications et clips vidéo.

(1) Pour les anciennes devises nationales européennes, le convertisseur de devises prend en compte les taux de conversion définitifs de l'Euro, fixés le 31/12/1998, et utilisés selon les règles officielles de conversion.

## 55

## **9.6.2 Carte mémoire (Carte MicroSD)**

Affichez l'espace mémoire disponible sur votre carte MicroSD.

Il est conseillé de sauvegarder les fichiers volumineux (tels que vidéos, musiques, …) sur votre carte MicroSD. Vous pouvez nommer les fichiers avec des noms de plus de 35 caractères.

#### **9.7Mémo vocal**

| රු-

Cette fonction permet d'enregistrer la communication en cours si vous sélectionnez "**Mémo vocal**" en cours d'appel. Pour enregistrer un son, sélectionnez "**Mémo vocal**" puis "**Nouv. enregistr.**".

C7\_UM\_FR\_04-12-07 4/12/07 12:01 Page 57

# **10 Mes raccourcis..............**

Accédez aux raccourcis que vous avez programmés.

Sélectionnez "**Mes raccourcis**" pour programmer de nouveaux raccourcis permettant l'accès rapide à une fonction, au répertoire ou à un site favori WAP.

# **11WAP ..............................**

## **11.1 Page d'accueil**

Lancez le navigateur WAP avec la page d'accueil du profile défini.

**11.2 Signets**

Accédez à vos sites favoris.

## **11.3 Pages récentes**

Ce sont les pages que vous avez récemment visionnées.

**11.4 Aller à l'URL**

Saisissez l'URL d'un site WAP.

**11.5 Profils**

**11.5.1 Modifier le profil**

Modifiez un profil existant ou créez un nouveau profil.

**11.5.2 Options du navigateur**

Pour définir la durée et le téléchargement automatique d'une image.

## 57

**11.5.3 Activation des messages Push**

Activez ou désactivez la réception des messages de service de WAP.

- **11.5.4 Effacer le cache**
- Videz la mémoire cache.
- **11.5.5 Effacer les cookies**

Effacez les cookies provenant des sites internet.

**11.5.6 Certificats reconnus**

Certificats des sites authentifiés.

# **12 Album Multimédia........**

Ce menu donne accès à tous les fichiers audios et vidéos enregistrés dans la mémoire de votre téléphone ou dans la carte mémoire.

#### **12.1 Mes audios**

Vous pouvez choisir un son pour l'écran ON/OFF, les appels entrants, les notifications de messages, les sons d'allumage et d'extinction, les alarmes ou l'agenda.

L'Album "Mes audios" se compose des dossiers suivants<sup>(1)</sup>:

- Musiques : les fichiers audios multipistes,
- Mélodies : les mélodies qui peuvent être définies comme sonneries.
- Enregistrés : tous les sons enregistrés,
- Général : contient tous les fichiers audios enregistrés dans la mémoire du téléphone ou la carte mémoire.
- DRM (Digital Rights Management) : fonction permettant de ြိတ် diffuser les sons et les images tout en protégeant les droits d'auteur associés. Les fichiers non-gérés DRM et ceux dont les droits ont expiré ne sont pas lus automatiquement lorsque vous faites défiler la liste.
- Les dossiers intégrés à l'origine ne peuvent pas être renommés. Toutefois et dans certains cas, ils peuvent être modifiés, supprimés ou recevoir des éléments.

59

## **12.2 Mes images**

Vous pouvez choisir une image ou une photo et la définir comme écran d'accueil ou écran ON/OFF.Vous pouvez la modifier, l'envoyer par MMS ou Bluetooth ou l'associer à un contact du répertoire.

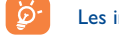

Õ

Les images s'afficheront par ordre alphabétique.

#### **12.3Mes vidéos**

L'Album "**Mes vidéos**" comprend tous les clips vidéos pré-installés ou téléchargés dans la mémoire de votre téléphone ou dans la carte mémoire.

Dans les dossiers Mes audios, Mes images et Mes vidéos, seuls les fichiers transférés via la suite logicielle PC pourront être enregistrés dans le dossier prédéfini et reconnus par le lecteur de musique. Cependant les fichiers copiés dans les autres dossiers restent accessibles via l'Album Multimédia de la carte mémoire.

## **12.4 Mes créations**

Cette fonction vous permet d'enregistrer toutes les photos et vidéos prises avec votre téléphone.

#### **12.5Fichiers non reconnus**

Cette fonction permet d'enregistrer les fichiers au format non compatible.

Les images sont affichées en taille réduite pour la prévisualisation. Utilisez la fonction "**Sélectionner**" pour choisir plusieurs fichiers.

#### **12.6 Carte mémoire**

Vous avez accès à tous les fichiers enregistrés dans votre carte mémoire.

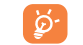

Lorsque la carte mémoire est insérée pour la première fois, elle sera scannée et les dossiers par défaut seront créés.

**Insérer la carte mémoire** : Ouvrez le capuchon, placez la carte MicroSD avec les pattes dorées vers le bas et insérez-la dans le logement prévu.

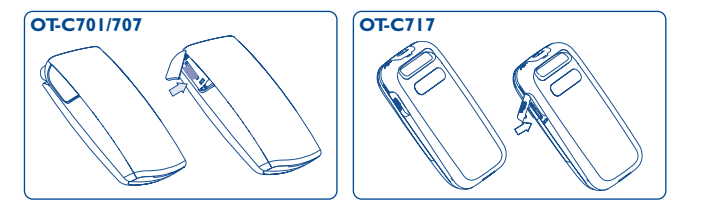

**Retirer la carte mémoire** : Ouvrez le capuchon et poussez doucement sur la carte mémoire pour la débloquer. Enlevez votre carte MicroSD et refermez le capuchon.

#### **Options disponibles**

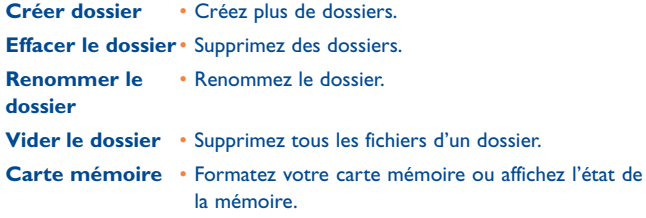

61

#### **12.7Gestion des sons, images, vidéos et créations**

Selon le menu choisi, vous aurez accès à certaines des fonctions suivantes :

- **Voir** • Affichez l'image sélectionnée. Si vous désirez voir toutes les images du dossier sous forme de diaporama, faites un appui long sur la touche  $\triangleq$  lors de l'affichage de cette image.
- **Jouer Visionnez** la vidéo sélectionnée.
- **Envoyer (1)** Envoyez le son/image/vidéo.
- **Supprimer** Supprimez l'image/son/vidéo sélectionné(e) (sauf ceux intégrés dans le téléphone).
- **Choisir comme** - Associez une image à l'écran d'accueil, à l'économiseur d'écran, à l'écran ON/OFF, ou à un contact du répertoire.
	- Associez un son à la sonnerie d'appel, au bip message, à l'allumage/extinction ou à un contact du répertoire.
	- Associez une vidéo à l'économiseur d'écran, à l'écran ON/OFF ou à un contact du répertoire.
- **Modifier**• Modifiez une image (2).
- **Télécharger** Téléchargez de nouveaux objets.
- **Renommer**

**Trier** •

- Renommez un son, une image, ou une vidéo. • Triez les fichiers par le nom, par le type, par la date
- de création ou par la taille.
- **Déplacer dans**  Déplacez un fichier vers la mémoire du téléphone **tél./carte** ou la carte mémoire et vice-versa.
- $(1)$  Les fichiers signalés par l'icône  $\Phi$  ne peuvent pas être envoyés.
- (2) Valable uniquement pour les images pouvant être effacées à l'exception des fichiers protégés par des droits d'auteur.

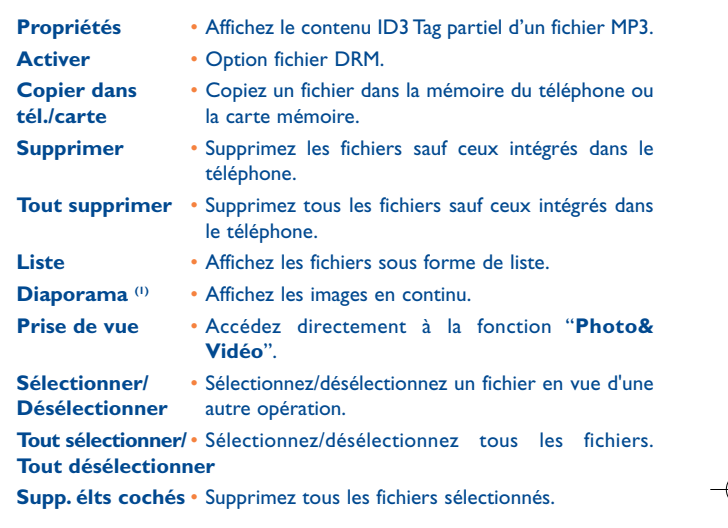

## **12.8 Formats et compatibilité (2)**

- Audios : mp3, m4a, aac, midi, wav, amr
- Images : jpg, gif
- Vidéos : 3gp, mp4

#### **12.9 Etat mémoire**

Cf. page 55.

- (1) Valable uniquement pour les images pouvant être effacées à l'exception des fichiers protégés par des droits d'auteur.
- (2) Selon le produit et le pays.

64

# **13 Photo&Vidéo ................**

Votre téléphone est équipé d'un appareil photo VGA (1) ou Megapixel 1.3 (2) permettant de prendre des photos et des vidéos que vous pouvez ensuite:

- enregistrer dans votre "**Alb.Multimédia**",
- envoyer dans un message multimédia (MMS) vers un mobile ou une adresse électronique.
- utiliser pour personnaliser votre écran d'accueil (cf. page 47),
- sélectionner pour les associer à des contacts de votre répertoire,
- transférer sur votre ordinateur via le câble USB ou la carte microSD,
- retoucher en ajoutant des cadres (cf. page 68).

## **13.1 Accès**

Pour accéder à cette fonction à partir de l'écran d'accueil :

- appuyez sur la touche
- appuyez sur la touche ©K pour accéder au menu puis sélectionnez l'icône  $\blacksquare$ .

Si vous accédez à l'appareil photo via le menu, vous serez en mode Portrait. Si vous y accédez par la touche  $\circledcirc$ , vous serez en mode Paysage.

## **13.2 Appareil photo**

#### **13.2.1 Prendre une photo, l'enregistrer ou la supprimer**

L'écran a la fonction de viseur. Cadrez le sujet ou le paysage avec ce viseur et appuyez sur  $\mathbb{C}$  ou sur  $\mathbb{C}$  pour prendre la photo. Les photos prises seront automatiquement sauvegardées. Si vous ne désirez pas les garder, vous pouvez les supprimer directement en appuyant sur la touche de fonction droite "**Supprimer**".

- (1) OT-C701 et OT-C707.
- (2) OT-C717 uniquement.

#### 65

#### **13.2.2 Réglages en mode cadrage**

Avant de prendre la photo, vous pouvez effectuer de multiples réglages en utilisant les raccourcis suivants :

## **OT-C701/707**

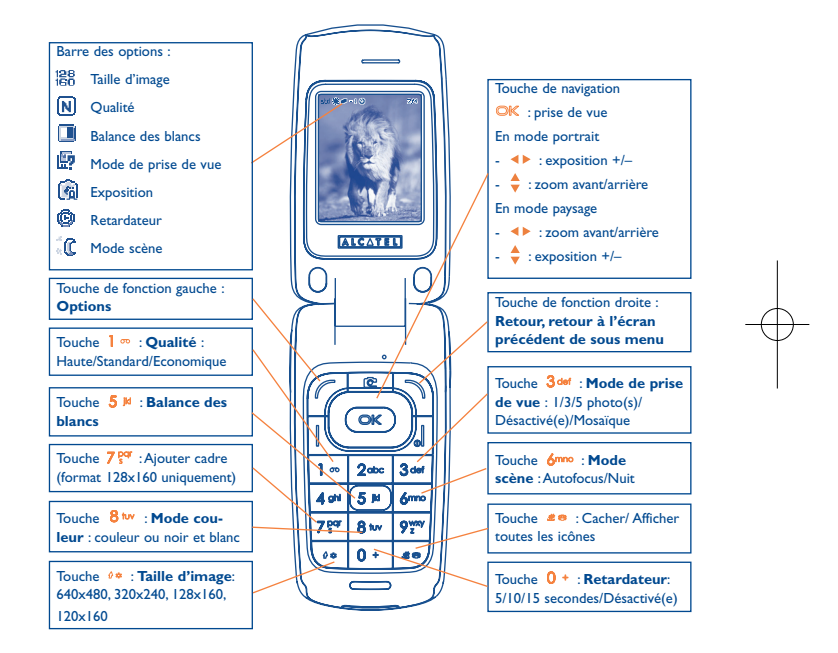

C7\_UM\_FR\_04-12-07 4/12/07 12:01 Page 67

#### **OT-C717**

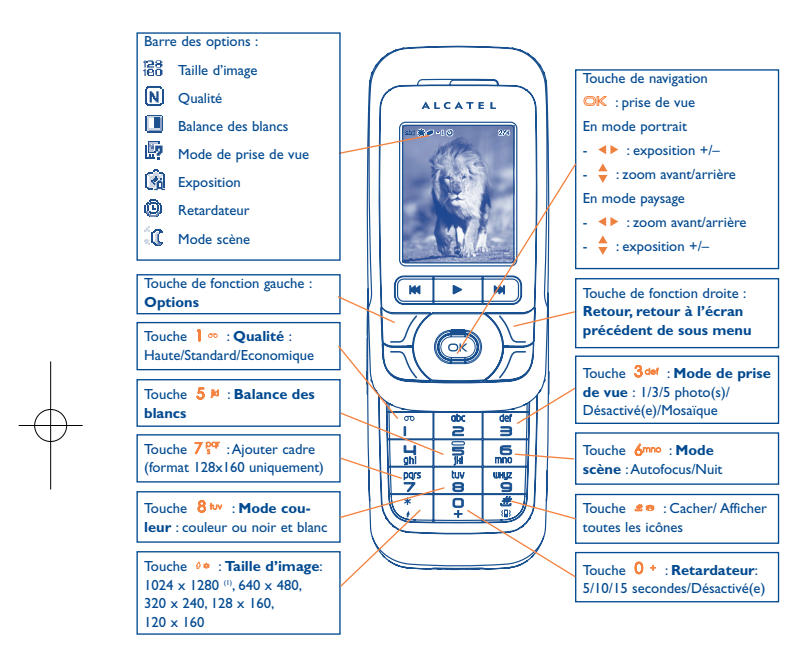

(1) OT-C717 uniquement.

67

A partir de l'écran de prise de vue, appuyez sur la touche de fonction "**Options**" pour accéder non seulement à :"**Taille d'image**","**Mode de prise de vue**", "**Qualité**", "**Retardateur**", "**Balance des blancs**", "Mode couleur", "Ajouter cadre", mais aussi aux options :

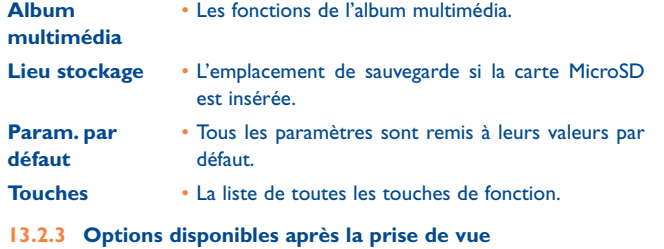

Après la prise de vue, vous pouvez **Envoyer** votre photo, l'associer à un contact du répertoire ou à l'écran d'accueil, la **Supprimer**, la **Modifier** (voir ci-dessous), ou accéder à votre **Alb.Multimédia**.

**13.2.4 Modifier les images**

Accédez à l'"**Alb.Multimédia\Mes créations**" après la prise de vue, et sélectionnez "**Modifier**".

#### **13.3 Vidéo**

Vous pouvez enregistrer des clips vidéos de longueur illimitée tant que votre batterie le permet et que la mémoire est suffisante.

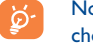

Nous vous conseillons de changer le dossier par défaut en choisissant "**Carte mémoire**" pour enregistrer vos photos et vidéos.

z terminal and the contract of the contract of the contract of the contract of the contract of the contract of

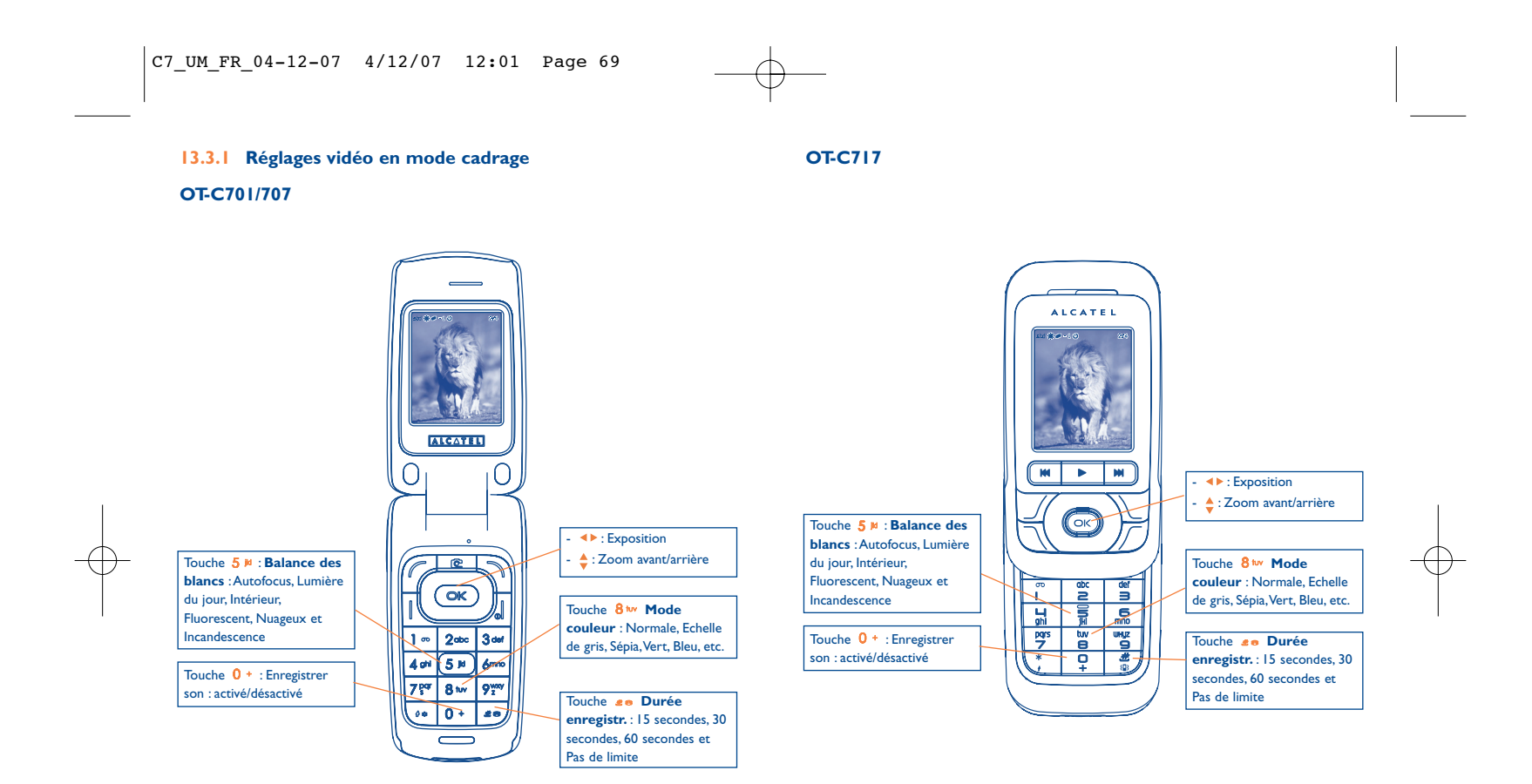

69

#### **13.3.2 Mode Cadrage**

Lorsque vous accédez à la fonction "**Vidéo**", vous êtes en mode Cadrage. Utilisez l'écran du téléphone comme viseur et appuyez sur la touche de fonction "**Options**" pour régler la balance des blancs, pour activer ou désactiver le son, pour choisir la couleur, pour accéder à l'"**Album multimédia**" ou à l'"**Appareil photo**" et pour changer le dossier par défaut dans lequel les vidéos sont automatiquement enregistrées.

#### **13.3.3 Mode Enregistrement**

Une fois que les réglages sont faits, commencez l'enregistrement de votre clip vidéo en appuyant sur la touche  $\mathbb{O}$ K ou  $\mathbb{O}$ .

Si vous recevez un appel, l'enregistrement s'arrêtera et une fenêtre s'affichera pour vous demander si vous désirez l'enregistrer.

#### **13.3.4 Mode Visionnage**

Dans la liste de "**Mes créations**", appuyez sur "**Options**" pour **Jouer** la vidéo et choisissez vue en **Liste** (à partir des vues réduites), **Envoyer**, associer à un contact ou à l'écran d'accueil (**Choisir comme**).

Appuyez sur les touches  $\triangleq$  pour régler la vitesse de lecture.

Appuyez sur la touche  $\phi*$  pour basculer entre les modes portrait et paysage.

# **14 Lecteur de musique ....**

Accédez à cette fonction à partir du menu général en sélectionnant "**Lect. musique**" ou directement par la touche | | (appui long). Vous pouvez à loisir gérer vos musiques à la fois sur le téléphone et sur la carte mémoire.

## **14.1 Lecteur de musique (1)**

Vous pouvez accéder à vos fichiers de musique par l'une des options suivantes :

**Liste** • Liste créée sur le PC ou le téléphone mobile. **Album/Artiste/** • Les fichiers de musique sont classés par Album, **Genre** Interprète ou Genre basés sur les informations stockées dans les étiquettes. Les fichiers non identifiés seront classés dans "**Non reconnus**".**Toutes les** • Contient tous les morceaux de musique stockés à la **chansons** fois dans la mémoire du téléphone et celle de la carte.**Joué récemment** • Contient les 12 morceaux récemment joués. **Liste des** • Ajoutez simplement vos musiques et chansons **préférés** préférées à la liste "**Liste des préférés**" par un appui long sur la touche e\* en cours de lecture (maximum 100). **Mise à jour** • Actualisez les informations des chansons enregistrées dans la carte mémoire.

(1) Seuls les fichiers de musique aux formats mp3, m4a et aac sont reconnus par le lecteur de musique.

72

## **14.2 Mes réglages**

L'accès aux réglages se fait un appuyant sur la touche de fonction droite. Les options suivantes apparaissent :

- **Mode de lecture** "**Normal**", "**Répéter morceau en cours**", "**Répéter tout**","**Aléatoire**" ou "**Répéter mode aléatoire**". Vous pouvez aussi personnaliser ce mode simplement par un appui sur  $\equiv$  pendant la lecture.
- **Egaliseur** Pré-définissez les différents styles de musique dans le téléphone. Vous pouvez aussi personnaliser ce mode simplement par un appui sur  $0 +$  pendant la lecture.

Depuis l'écran de lecture, appuyez sur la touche pour basculer entre les modes Ecoute dans le kit piéton et Ecoute dans le kit piéton stéréo Bluetooth.

**Couleur** • Changez le style graphique de votre lecteur de musique.

## **14.3 Lecture avec paroles**

Vous pouvez afficher les paroles en synchronisation avec la musique.Vous avez besoin du fichier .Irc portant le même nom que le fichier musique.

# **15 Jeux & Applications ......**

Votre téléphone Alcatel peut contenir (1) des applications et des jeux Java™, mais vous pouvez également en télécharger d'autres.

## **15.1 Lancer une application**

Sélectionnez "**Java**" pour lancer les applications.

## **15.2 Réglages Java**

Le menu "**Jeux & Appli.**" vous permet de gérer les réglages Java, dans lesquels vous pouvez régler le son, la vibration Java, et savoir quelle est la mémoire disponible et la taille du Tas.

## **15.3 Télécharger une application Java**

Pour télécharger de nouvelles applications Java™ dans le menu "**Jeux & Appli.**", sélectionnez "**Télécharger**" à partir de "**Options**". L'écran affiche une liste de favoris WAP pour le téléchargement de l'application. Choisissez le favori approprié pour se connecter à la page WAP correspondante.

(1) Selon votre pays ou votre opérateur.

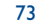

### **Clause de non responsabilité**

Le téléchargement ou l'exécution d'une application ne nuit ni ne modifie les logiciels existants de votre téléphone mobile compatible Java™.

T&A Mobile Phones Limited et ses filiales rejettent toute responsabilité ou garantie pour ou à cause des applications utilisées ultérieurement par le client et pour les logiciels qui ne sont pas contenus dans le téléphone à la livraison.

L'acheteur supporte seul le risque de perte, d'endommagement ou de défaut de l'appareil ou des applications ou logiciels, ainsi que d'une façon générale tous les dommages et conséquences que peut entraîner l'utilisation desdits applications et logiciels. Dans l'hypothèse où ces applications ou logiciels ou l'installation ultérieure de certaines fonctions venaient à être perdus en raison de certaines conditions techniques telles que l'échange/le remplacement et éventuellement la réparation de l'appareil, l'acheteur devra renouveler l'opération ou le téléchargement. T&A Mobile Phones Limited et ses filiales n'accordent aucune garantie et rejettent toute responsabilité dans le cas où le téléchargement ou l'installation s'avère totalement impossible ou impossible sans engager de frais supplémentaires.

# **6** Faites plus avec votre **Faites plus avec votre mobile..................................**

## **16.1 Suite logicielle PC**

La suite logicielle PC est contenue dans le CD-ROM inclus dans la boîte. Vous pouvez télécharger gratuitement des mises à jours de logiciel sur le site web. La suite logicielle inclut :

- Sauvegarde/restauration
- Vous pouvez sauvegarder les données importantes dans votre mobile et les restaurer lorsque c'est nécessaire.
- Modem GPRS
- Utilisez votre téléphone mobile pour connecter votre PC à l'Internet.
- Personnalisation Multimédia
- personnaliser votre téléphone mobile avec des images, animations, vidéos et mélodies.
- Gestion de musique
- Créez et transférez les fichiers de musique avec affichage des paroles.
- Messagerie
- Vous pouvez facilement composer des SMS/MMS/Email/IM (1) sur votre PC et les transférer sur votre téléphone.

#### **Systèmes d'exploitation compatibles**

- Windows 2000/XP

(1) Selon la disponibilité du produit et votre opérateur.

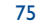

# **17 Mode de saisie Latin/ Table des caractères (1) ........**

Pour écrire vos messages, vous avez deux modes de saisie : • Normal

• Prédictif avec le mode T9

## **Mode normal**

Ce mode vous permet de saisir un texte en choisissant une lettre ou une séquence de caractères associés à une touche. Appuyez sur la touche plusieurs fois jusqu'à ce que la lettre apparaisse en vidéo inverse.

Lorsque vous relâchez la touche, la lettre vient s'insérer dans le texte.

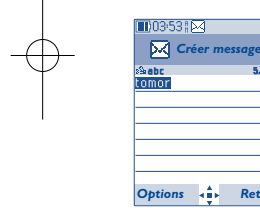

# **Mode prédictif T9**

Ce mode facilite l'écriture du message.

Ecrivez un mot en appuyant sur une touche de  $2^{abc}$  à  $9^{wa}_{z}$ . Appuyez sur la touche une fois et le mot changera chaque fois que vous appuierez sur une touche. Le mot continuera de changer au rythme des appuis touche.

Exemple : Pour saisir "**Tomorrow**", appuyez sur les touches suivantes :

78

 $8$  tuv.  $6$ mno.  $6$ mno =  $Too$  -> $6$ mno -> tomorrow

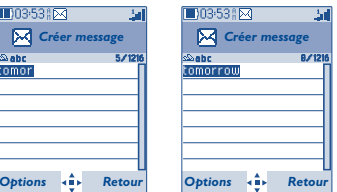

(1) Pour les langues particulières comme le Chinois, veuillez vous reporter aux addenda spécifiques.

# C7\_UM\_FR\_04-12-07 4/12/07 12:02 Page 79

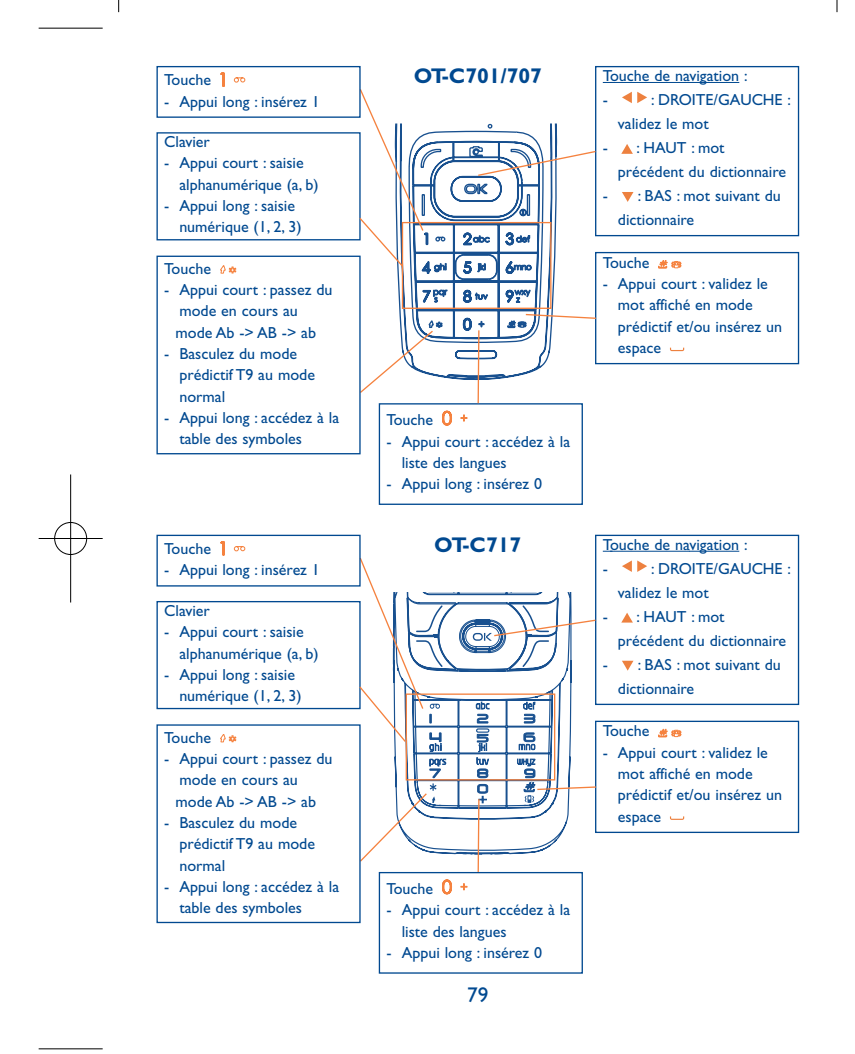

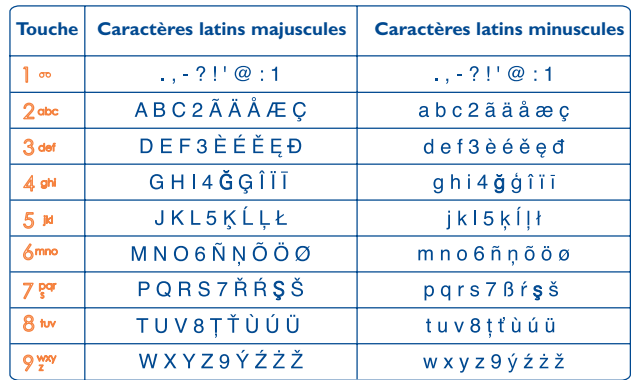

Cette table de caractères est générique.Tous les caractères disponibles ne sont pas affichés. Les lettres proposées peuvent varier selon la langue.

# **Table des symboles**

Faites un appui long sur la touche  $\sqrt{ }$  pour afficher la table des symboles; le curseur est placé au centre, déplacez-le avec la touche de navigation et validez avec la touche  $QK$ .

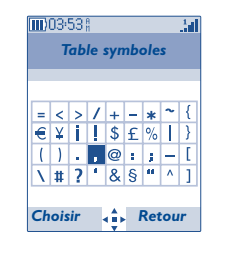

# **18 Garantie du téléphone ......**

Nous vous félicitons pour le choix de ce téléphone et souhaitons qu'il vous donne entière satisfaction.

Votre téléphone est garanti contre tout défaut de conformité par rapport aux spécifications techniques du produit pendant une durée de douze (12) mois à compter de la date figurant sur votre facture lors de l'achat initial, sous réserve de toutes autres dispositions particulières (1).

Les conditions de garantie définies dans le manuel s'appliquent dans les mêmes termes à la batterie et aux accessoires vendus avec le téléphone, mais pour une durée de six (6) mois (2) à compter de la date d'achat figurant sur votre facture.

Au titre de cette garantie, vous devez aviser immédiatement votre revendeur (ou tout centre de maintenance agréé par T&A Mobile Phones Limited ou ses filiales dont la liste figure sur le site http://www.tctmobile.com) en cas de constat d'un défaut de conformité du téléphone, et lui présenter la facture telle qu'elle vous a été remise lors de votre achat. Le revendeur ou le centre de maintenance, remplacera ou réparera, à ses frais, tout ou partie du téléphone ou de l'accessoire reconnu défectueux, la présente garantie couvrant les pièces et les frais de main d'œuvre à l'exclusion de tout autre coût. La réparation ou le remplacement pourra être effectué(e) avec des produits remis à neuf et reconditionnés et dont les fonctionnalités sont équivalentes à des produits neufs.

Les interventions au titre de la garantie, notamment la réparation, la modification ou le remplacement de produits donnent droit à une garantie de un (1) mois, sauf dispositions légales contraires.

La présente garantie ne s'applique pas aux défauts de votre téléphone et/ou de votre accessoire occasionnés par :

1) le non-respect des instructions d'utilisation ou d'installation,

- (1) La durée de la garantie légale peut varier si la juridiction de votre pays impose d'autres dispositions réglementaires.
- L'autonomie en communication, en veille, et le cycle de vie total d'une batterie rechargeable d'un téléphone mobile Alcatel dépendent des conditions d'usage et des configurations du réseau. S'agissant d'un consommable, les spécifications indiquent que vous devriez obtenir un fonctionnement optimal de votre téléphone Alcatel dans les six premiers mois de l'achat et pour environ 200 charges.
- 2) le non-respect des normes techniques et de sécurité en vigueur dans la zone géographique d'utilisation,
- 3) le mauvais entretien des sources d'énergie et de l'installation électrique générale,
- 4) les accidents ou les conséquences du vol du véhicule de transport, les actes de vandalisme, la foudre, l'incendie, l'humidité, les infiltrations de liquide, les intempéries,
- 5) une association ou une intégration dans des équipements non fournis ou non recommandés par T&A Mobile Phones Limited ou ses filiales, sauf accord exprès écrit,
- 6) toute intervention, modification, réparation par des personnes non autorisées par T&A Mobile Phones Limited ou ses filiales, le revendeur ou le centre de maintenance agréé,
- 7) une utilisation dans un but autre que celui auquel ils sont destinés,
- 8) l'usure normale,
- 9) le mauvais fonctionnement occasionné par des causes extérieures (ex. : perturbations électriques produites par d'autres équipements, variation de tension du secteur électrique et/ou ligne téléphonique),
- 10) les modifications apportés, fussent-elles obligatoires, en application de l'évolution de la réglementation et/ou des modifications des paramètres du réseau,
- 11) les défauts de liaison consécutifs à une mauvaise propagation ou causés par l'absence de recouvrement des couvertures relais-radios.
- 12) les téléphones ou accessoires dont les marques ou les numéros de série ont été enlevés ou modifiés, ainsi que les téléphones dont les étiquettes sont décollées ou détériorées sont exclus de la présente garantie.

Conformément à la loi applicable, votre téléphone est garanti contre les vices cachés (vices inhérents de conception, de fabrication, etc.).

Les dispositions ci-dessus constituent les seules garanties à l'exclusion de toute autre garantie qu'elle soit écrite ou verbale, expresse ou implicite, et quelle qu'en soit sa nature. T&A Mobile Phones Limited ou ses filiales ne seront en aucun cas, tenus responsables des dommages directs ou indirects de quelle que nature qu'ils soient, y compris et sans limitation, la perte d'exploitation, le manque à gagner, dans la mesure où ces motifs peuvent être révoqués légalement. Dans certains pays ou états, l'exclusion ou la limitation des dommages directs et indirects, ou la limitation de la durée des garanties implicites n'est pas autorisée, par conséquent, lesdites limitations et exclusions susmentionnées pourraient ne pas s'appliquer à vous.

82

# **19 Accessoires ..........................**

Une fonction "mains-libres" est intégrée sur les téléphones mobiles GSM d'Alcatel de la dernière génération. Elle vous permet d'utiliser le téléphone placé à une certaine distance, par exemple sur une table. Pour ceux d'entre vous qui souhaiteraient préserver une certaine confidentialité des conversations, nous suggérons l'utilisation d'un kit piéton mains-libres.

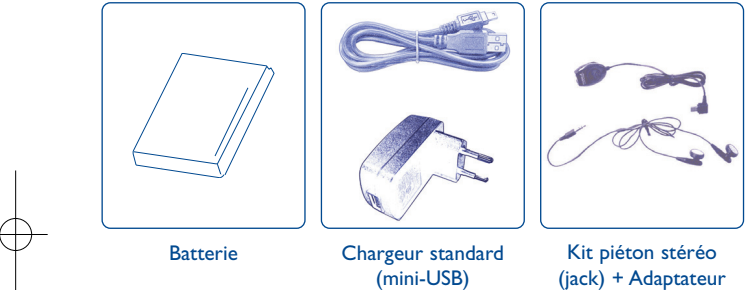

audio (mini-USB)

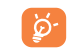

N'utilisez votre téléphone mobile qu'avec des batteries, chargeurs et accessoires Alcatel et compatibles avec votre modèle.

## **20Problèmes et solutions ......**

Avant de contacter le service après-vente, nous vous conseillons de lire les recommandations suivantes :

- Pour optimiser les performances du téléphone, il est conseillé de l'éteindre de temps à autre.
- Pour un fonctionnement optimal, il est conseillé de recharger complètement la batterie  $(\overline{\mathbf{III}})$ .
- Evitez d'enregistrer un trop grand nombre de données dans la mémoire du téléphone, les performances de l'appareil pourraient en être diminuées.
- et d'effectuer quelques vérifications :

#### **Mon téléphone mobile ne s'allume pas**

- Appuyez sur la touche <sub>n</sub> jusqu'à l'allumage de l'écran
- Vérifiez la charge de votre batterie
- Vérifiez les contacts de votre batterie, enlevez puis réinstallez votre batterie et rallumez votre téléphone

#### **Mon téléphone ne répond pas depuis quelques minutes**

- Appuyez sur la touche
- Enlevez votre batterie puis réinstallez-la et rallumez votre téléphone

### **La lisibilité de mon écran n'est pas satisfaisante**

- Nettoyez votre écran
- Utilisez votre téléphone mobile dans les conditions d'utilisation préconisées

#### **Mon téléphone mobile s'éteint tout seul**

• Vérifiez que votre clavier est verrouillé lorsque vous n'utilisez pas votre téléphone mobile

84

• Vérifiez la charge de votre batterie

(1) Selon le pays.

A l'exception des accessoires mentionnés ci-dessus, vous pouvez auss<sup>i</sup> utiliser un casque stéréo 3,5mm équipé d'un port USB mini pour connecteur jack et un chargeur allume-cigare.

#### **Mon téléphone mobile a une faible autonomie**

- Vérifiez que vous avez respecté le temps de charge complet (3 heures minimum) • Après une charge partielle, l'indicateur de niveau de charge peut ne pas être exact.
- Attendez au moins 20 minutes après avoir débranché le chargeur pour obtenir une indication exacte

#### **La charge de mon téléphone mobile ne s'effectue pas correctement**

- Vérifiez que votre batterie n'est pas complètement déchargée, l'animation liée à la charge peut prendre quelques minutes et être accompagnée d'un léger sifflement
- Vérifiez que la charge s'effectue dans des conditions normales (0°C +40°C)
- Vérifiez l'insertion de votre batterie ; elle doit être insérée avant le branchement du chargeur
- Vérifiez que vous utilisez bien un chargeur et une batterie Alcatel
- Vérifiez la compatibilité des prises de courant à l'étranger

#### **Mon téléphone mobile n'est pas connecté à un réseau**

- Essayez de voir si votre téléphone mobile capte dans un autre endroit
- Vérifiez la couverture du réseau auprès de votre opérateur
- Vérifiez la validité de votre carte SIM auprès de votre opérateur
- Essayez la sélection manuelle du réseau ou des réseaux disponibles (cf. page 51)

#### • Essayez plus tard si le réseau est surchargé

#### **Erreur de la carte SIM**

- Vérifiez que la carte SIM est insérée correctement (cf. page 18)
- Vérifiez auprès de votre opérateur que votre carte SIM est compatible 3V, les anciennes cartes SIM 5V ne peuvent plus être utilisées
- Vérifiez que la puce de votre carte SIM n'est pas endommagée ou rayée

#### **Impossible d'émettre un appel**

- Vérifiez que vous avez composé un numéro valide et appuyé sur la touche
- Pour les appels internationaux, vérifiez les codes pays/zones
- Vérifiez que votre téléphone mobile est connecté à un réseau, que celui-ci n'est pas surchargé ou indisponible
- Vérifiez votre abonnement auprès de votre opérateur (crédit, validité de la carte SIM)
- Vérifiez que vous n'avez pas interdit les appels sortants (cf. page 31)

#### **Impossible de recevoir des appels**

- Vérifiez que votre téléphone mobile est allumé et connecté à un réseau (réseau surchargé, indisponible)
- Vérifiez votre abonnement auprès de votre opérateur (validité de la carte SIM)
- Vérifiez que vous n'avez pas renvoyé les appels entrants (cf. page 31)
- Vérifiez que vous n'avez pas interdit certains appels

#### **Le nom de mon interlocuteur n'apparaît pas lors de l'arrivée d'un appel**

- Vérifiez que vous avez souscrit ce service auprès de votre opérateur
- Votre correspondant a masqué son numéro

#### **La qualité sonore des appels n'est pas optimale**

• En cours de communication vous pouvez régler le volume grâce à la touche • Contrôler l'icône de réception radio

#### **Je ne peux pas utiliser des fonctions décrites dans le manuel**

• Vérifiez la disponibilité de ce service selon votre abonnement auprès de votre opérateur

• Vérifiez si cette fonction ne nécessite pas un accessoire Alcatel

#### **Aucun numéro n'est composé lorsque je sélectionne un numéro dans mon répertoire**

- Vérifiez que vous avez correctement enregistré ce numéro
- Vérifiez que vous avez sélectionné le préfixe du pays lorsque vous appelez à l'étranger

#### **Je ne peux plus créer de fiche dans mon répertoire**

- Vérifiez que le répertoire de votre carte SIM n'est pas plein, supprimez des fiches ou enregistrez des fiches dans le répertoire produit (répertoire professionnel ou personnel)
- Vérifiez que dans l'option "**Interdiction d'appels**" des "**Appels entrants**", la fonction "**Hors rép. SIM**" n'est pas activée

## **Mes correspondants ne peuvent pas laisser de message sur ma messagerie**

• Vérifiez la disponibilité de ce service auprès de votre opérateur

85

#### **Je ne peux pas accéder à ma messagerie vocale**

- Vérifiez que le numéro de la messagerie vocale de votre opérateur est bien enregistré dans "**Mes numéros**"
- Essayez plus tard si le réseau est occupé

#### **Je n'arrive pas à envoyer ou recevoir des messages MMS,Vox MMS**

- Vérifiez la mémoire de votre produit qui est peut-être pleine
- Vérifiez la disponibilité de ce service et les paramètres MMS auprès de votre opérateur (cf. page 43)
- Vérifiez le numéro du centre serveur ou des profils MMS auprès de votre opérateur
- Essayez plus tard, le centre serveur est peut-être saturé

#### L'icône **a** apparaît sur mon écran de veille

• Vous avez enregistré trop de messages texte dans la mémoire de votre carte SIM supprimez-en ou archivez-en dans la mémoire du produit

#### **L'icône << - >> apparaît**

• Vous êtes en dehors d'une zone de couverture réseau

#### **J'ai déjà saisi 3 mauvais codes PIN**

• Contactez votre opérateur pour obtenir le code PUK de déblocage

#### **Je n'arrive pas à connecter mon téléphone avec mon ordinateur**

- Installez d'abord la suite logicielle d'Alcatel
- Utilisez l'"Installation de la connexion" et poursuivre l'installation
- Vérifiez que votre ordinateur correspond aux spécifications requises pour installer la Suite Logicielle PC d'Alcatel

### **Je n'arrive pas à télécharger de nouveaux fichiers**

- Vérifiez l'espace disponible
- Supprimez certains fichiers
- Sélectionnez la carte MicroSD pour enregistrer les fichiers téléchargés
- Vérifiez l'état de votre abonnement auprès de votre opérateur

#### **Le téléphone n'est pas reconnu par les autres accessoires via Bluetooth**

• Assurez-vous que Bluetooth est activé et que votre téléphone est visible par d'autres accessoires (cf. page 52)

87

S Français - T5000829ABAA 03 Français - T5000829ABAA

Le nom et le logo Alcatel sont des marques enregistrées d'Alcatel-Lucent utilisées sous licence par T&A Mobile Phones Limited

> Tous droits réservés © Copyright 2007 T&A Mobile Phones Limited.

T&A Mobile Phones Limited se réserve le droit, dans l'intérêt de sa clientèle, de modifier sans préavis les caractéristiques de ses matériels.